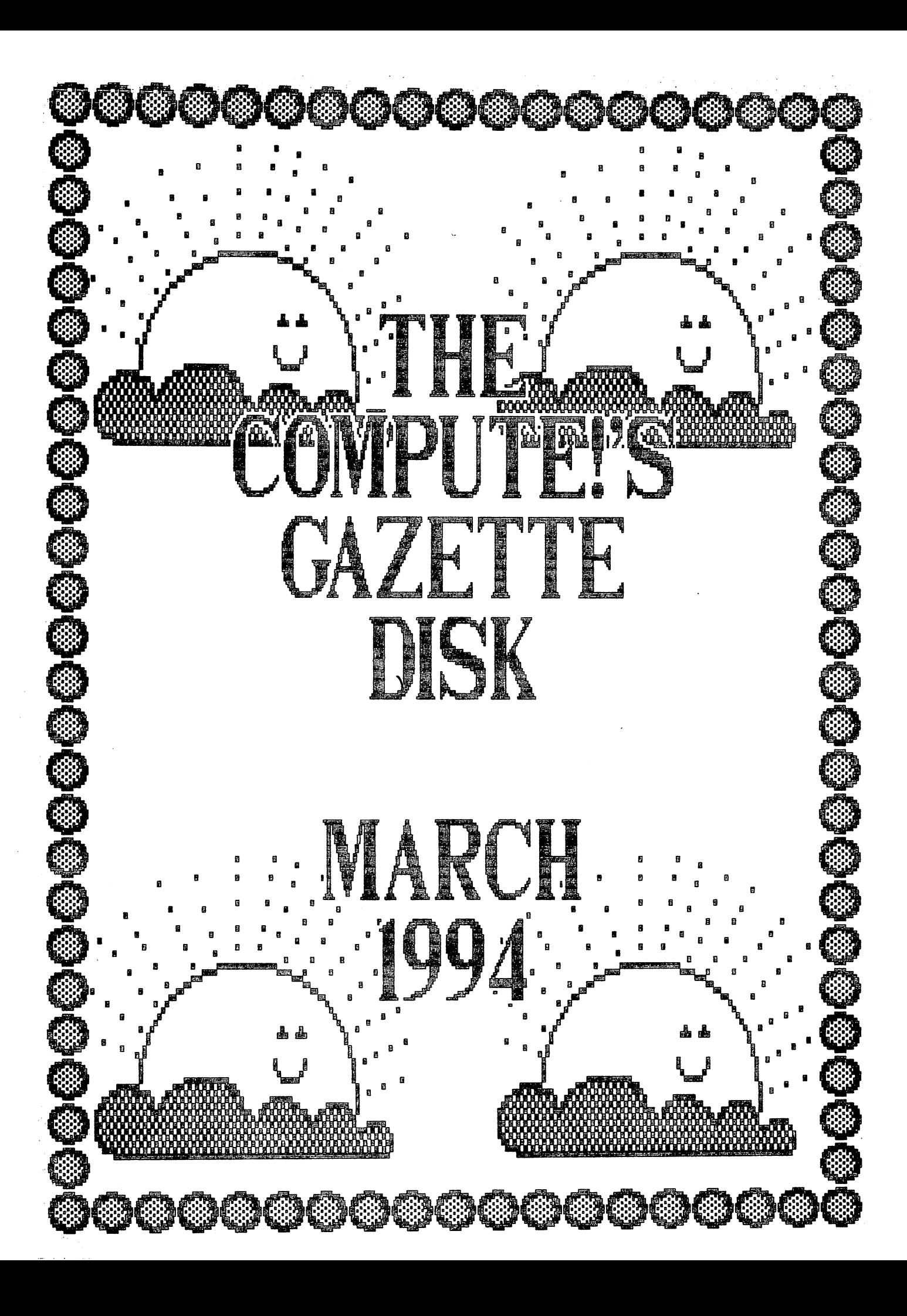

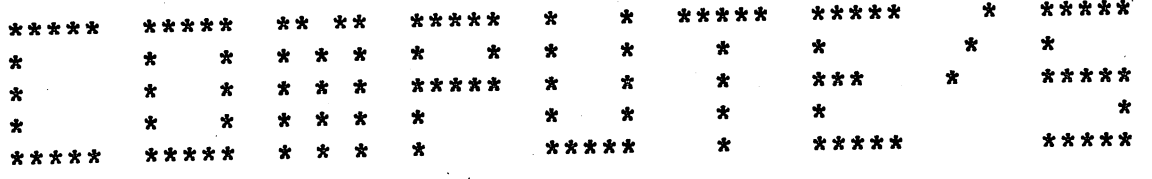

### GAZETTE DISK ------------------------

### PROGRAMS:

-----

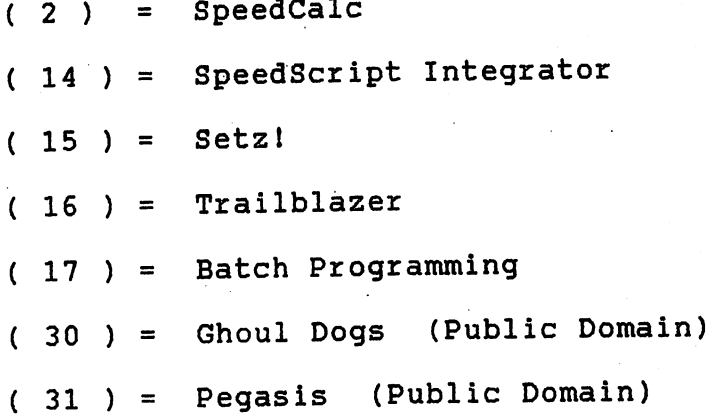

# COLUMNS:

------

 64/128 View D'Iversions Beginner Basic Machine Language <sup>45</sup> PD Picks Programmer's Page <sup>52</sup> Feedback <sup>56</sup> G.E.O.S.

# FEATURES:

\_\_\_\_\_\_\_\_

(-59.) Commodore Buyer's Guide

===================================

<sup>73</sup> Review: Full Count Baseball

March <sup>1994</sup> Gazette Disk

### **SPEEDCALC**

By Kevin Martin

(Notes This article and program appeared originally in the January <sup>1986</sup> COMPUTE magazine. It has never been printed in Gazette.)

Have you ever planned budget for your home or office? If so, you probably used some sort of worksheet divided into rows and columns» Perhaps you wrote the months of the year along the top of the sheet and expenses along one side. After entering data for each category and month of the year, you could calculate total income figures by adding and subtracting numbers in each of the sheet's "cells."

That's a classic example of a worksheet. It lets you enter and organise data, then perform calculations that produce new information., spreadsheet program is an electronic version.of the familiar paper worksheet. Since it does all the calculations for you at lightning speed, an electronic spreadsheet is far more convenient than its paper counterpart- And spreadsheet programs offer built-in editing features that let you manipulate large amounts of data with a minimum of effort.

SpeedCalc is an all machine language spreadsheet program for the  $64.$ Though relatively compact in size, it's fast and easy to use, and has many of the features found in commercial spreadsheet programs. Even better, the SpeedScript Integrator program (also included on this disk) lets you merge your SpeedCalc files into word processing documents created with SpeedScript, COMPUTE's popular word processor. Working together, SpeedCalc and SpeedScript make a powerful team. You can merge a chart of sales figures into a company report, create a table of scientific data for a term paper, and manipulate numeric information in a many other ways. In a sense, a spreadsheet program brings to arithmetic all the flexibility and power that a word processor brings to writing-

## THE SPEEDCALC SCREEN

SpeedCalc uses the top of the screen as the command line. This is where SpeedCalc displays messages and asks you questions.

Screen lines  $2-4$  are the input buffer area. This is the work area where you enter and edit data. As you'll see in a moment, the input buffer also displays the data contained in the current cell,,

The lower 21 screen lines are your window into the spreadsheet. Though your spreadsheet contains many rows and columns, only a few can fit on the screen at a time. By scrolling the screen back and forth with the cursor, you can move the display window to-any part of the spreadsheet

The SpeedCalc worksheet contains <sup>50</sup> vertical columns labeled with letters CAA, AB, AC, .. BX) and <sup>200</sup> horizontal rows numbered 1-200.

The intersection of a row and a column is called a cell. Cells are where you store data. With 50 columns and 200 rows, the SpeedCalc spreadsheet has a maximum of 10,000 (50 x 200) cells. Due to memory limitations, however, only about a third of these can actually contain data. But you may spread out the data among all  $10,000$  cells if necessary, depending on the format you need-

If you don't like the spreadsheet's screen colors, they're easily changed with the special function keys. Press the fl key to cycle through the <sup>16</sup> border colors until you find one you: like.. The f3 key changes the background color and the f5 key changes the character color.

#### MOVING THE CURSOR moving the cursos of the cursos of the cursos of the cursos of the cursos of the cursos of the cursos of the c

Each cell is identified with the letters of its column and the number of its row, For example, the cell at the extreme upper-left corner of the sheet is called AA1, since it's in column AA and row 1. The cell below that is AA2« Moving one cell to the right from AA2 puts you in AB2, and so on. (For the sake of clarity, this article uses uppercase letters for cell names. Note, however, that you must use lowercase letters such as aal when entering cell names from within SpeedCalc ."

Your current position in the spreadsheet is shown by the highlighted cursor.The simplest way to move around the sheet is with the cursor keys, which work Just as they do in BASIC Another way to move the cursor is with the Home key (press Clr/Home without pressing Shift)» Press Home once to "home" the cursor on the current screen; the cursor moves to the upper left cello Press Home twice in succession to move the cursor to cell AA1, the home position for the entire sheet.

SpeedCalc also has a GOTO command for moving over a long distance. Press Ctrl-8 (hold down the Control key and press G). The command line turns light blue and displays GOTOs followed by an underline cursor. The underline cursor generally indicates that SpeedCalc is waiting for data—in this case it expects the name of the cell where you wish to go. If you enter ba188 at this point, SpeedCalc moves the cursor to cell BA188, adjusting the screen window as needed. Take a few moments to practice moving around the spreadsheet with all three methods--you'll be using them a lot. In a later section, we'll discuss how to change the size and format of a.cell.

### KEYBOARD COMMANDS

SpeedCalc offers many different commands, a few which are entered by one key- However, most commands are entered by pressing Ctrl along with some other key. Ctrl-G, as you've seen, is the GOTO command. Ctrl-A displays the amount of free memory available, and so on. The most drastic command is Ctrl-X, which exits SpeedCalc and returns you to BASIC. Since leaving the program effectively erases all data in memory, SpeedCalc asks ARE YOU SURE Y/N? before shutting down. To cancel the command and return to the spreadsheet, type N and press Return.

few commands require you to press three keys at once, This sounds

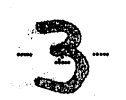

more awkward than it is in actual practice, since two of the three keys are Shift and Ctrl. For example, the command to shift between automatic and manual recalculation is performed by pressing Shift-Ctrl-R. (hold down Shift and Ctrl, then press R). The accompanying table at the end of this text lists all the SpeedCalc commands. We"11 be discussing each command in more detail later.

# THREE DATA TYPES

Before entering any data, you must know what kind of data SpeedCalc accepts. There are three different types: numbers, text, and formulas. Let's look at each type in turn.

1. Numeric Data consists of numbers—the basic stuff that spreadsheets work with. SpeedCalc has a few simple rules for numeric data. A number must be decimal value (base 10, not hexadecimal) composed of one or more digits from 0-9, with an optional plus or minus sign. A decimal point is also optional.If you include any other characters in numeric input, SpeedCalc treats the entire input as text data (as explained below). Thus the numbers  $123$ , .001, and -65535 are valid numeric data. The numbers 65,535 (which includes a comma) and 312 Main Street are treated as text labels.

For example, let's enter the number <sup>123</sup> in cell AA1» No special commands are required to enter datas just move the cursor to AA1 and begin typing,, While you're entering the number, it appears only in the input buffer near the top of the screen. As soon as you press Return, the number appears in AA1 and the letter N appears in the upper right of the screen. The N signifies numeric, meaning that SpeedCalc has accepted the entry as valid numeric data. Move the cursor to a vacant cell, then move it back to AA1. The input buffer displays whatever data is found in the cell under the cursor. When the current cell is empty, the buffer is empty as well.

As you can see, pressing Return enters a data item into the current cell. You can also end the input by pressing the cursor key. The data is entered as if you had pressed Return, and the cursor moves in the indicated direction. This feature is handy for entering a lot of data: Simply type the entry, move the cursor to the next cell, enter more  $data, and so on.$ 

2. Text data is not "data" in the strict sense, since SpeedCalc doesn't use it in calculations as it does numbers and formulas. Text data is there only to help humans understand what the other data means. Text may consist of comments, titles, column headings, subheadings, or whatever you need to interpret the numbers and formulas. As an example, move the cursor to cell AA2 (the cell under AA1) and type the following line, (The quotation marks are optional.)

"This is some text data."

Note that both uppercase and lowercase letters are acceptable. You can use the Del key to erase mistakes while you're typing. When you press

Return, SpeedCalc displays T for text in the upper-right corner. In this example, the cell isn't long enough to accept the entire text, so only the leftmost portion appears in cell AA2. But even though you can't see all the text, it's there. Move the cursor to another cell, then move it back to AA2. As soon as you return to AA2, SpeedCalc displays all the text in the input buffer.

3. Formula data is a mathematical expression or formula. It may be as simple as  $2 + 2$  or as complex as your imagination (and mathematical prowess) allows. The first character in a formula must always be an equal sign (=). If you omit this symbol, SpeedCalc either signals an error or treats the data as text. The true power of a spreadsheet is that the formula in one cell can refer to data in another cell. This is easier to demonstrate than to explain. Move the cursor to cell AA3 and type the following line.

»aal\*25.01+@sqr(4)

As soon as you press Return, SpeedCalc displays F (for formula) in its upper-right corner and puts the result of the formula (not the formula itself) in AA3, If AA1 contains 123, the value 3078■23 appears in AA3» In plain English,.this formula- means "multiply the contents of cell AA1 by 25.01 and add the square root of 4." Before we examine the formula more closely, here's a quick demonstration of what makes a spreadsheet such as powerful tool.. Move the cursor back to AAI and press Ctrl-R. The command line displays the message RECALCULATION IS ON, meaning that SpeedCalc now automatically recalculates the entire sheet whenever you make a change. Now change the number in AA1 to 456 (simply move to that cell and start typing). The new result (11406.56) automatically appears in cell AA3« We'll explain more about automatic recalculation later.

### MATHEMATICAL OPERATORS

These symbols can be used as operators in <sup>a</sup> formulas

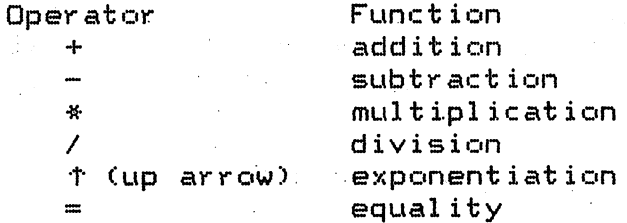

One factor that affects formulas is precedence, or the order in which mathematical operators are performed. In SpeedCalc, formula operators have the same precedence as  $BASIC$ --the same as in general math.

The first operators to be evaluated—those with the highest precedence-- are those enclosed in parentheses. Where one set of parentheses encloses another, the expression in the innermost set is evaluated first. The next operators to be evaluated are exponents. Multiplication and division have equal precedences both operators are lower than exponentiation. Addition and subtraction have the lowest

precedence of all. The mnemonic "My Dear Aunt Sally11 (MDAS—Multipl ication, Division, Addition, Subtraction) is reminder of mathematical precedence.

To take one example, SpeedCalc evaluates the formula  $=5*(8+3*-2)$   $12-10/+2$  as the value 15, just as in ordinary math. Note how the result is affected by the plus and minus signs before the 2s.

Formulas may also include any of the fui functions listed heres

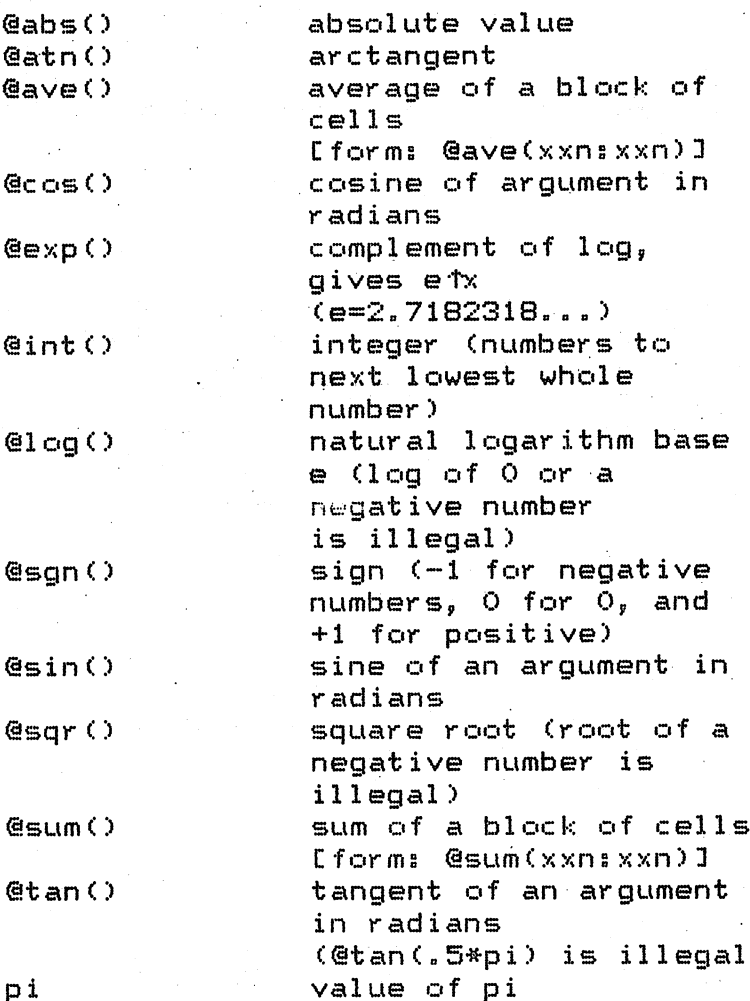

(3,14159265)

All the functions except pi begin with the @ symbol are followed by parentheses. (To use pi by itself in a cell, precede it with an equal sign, such as  $=pi$ .)

Within the parentheses of a function you may use a number or a formula. For example, the formula =@sqr(4) generates the square root of 4» The formula =@sqr(aal) return the square root of whatever value is in AA1. Note that the argument (the value within the parentheses) of the functions ©tan(), ©sin(), and ©cos() must be expressed in

radians; the result of the function @arc() is expressed in radians.

The function @int() generates an integer (whole number) by rounding to the next lowest number• For positive numbers, this is the same as dropping the fraction, but for a negative number like  $-4.3$  the next lowest number is actually 5»

The function @ave() calculates the mean average of the values in a  $\cdot$ block (group) of cells. The function @sum() calculates the sum of a block. Both functions require that you define the block so that SpeedCalc knows which cells to include in the calculation. This is done by putting the two cell names separated by a colon in parentheses. The first cell name defines the upper-left corner of he block, and the second defines the bottom-right corner. For instance, ©ave(aalsad20) calculates the average of all cells from AA1 to AD20. The function @sum(aalsad20) calculates the sum of all cells from AA1 to AD20y and so on. An error results if any cell in the block is blank or contains text data. or contains text data.

#### MATH NOTES MATH NOTES

SpeedCalc uses the same ROM routines for math as BASIC. Therefore, it follows almost the same rules and has the same limitations. Numbers are accurate internally only to nine digits--although you can enter long numbers and view them exactly as you entered them, only the first nine digits are used in the calculations. If you enter a very long number (more than 36 digits), your input is ignored, and the cell reverts to its former state. You can also enter long numbers in the form 1.23E+05 (scientific notation). Note, however, that SpeedCalc itself never uses scientific notation. It converts all numbers to their full length, so long numbers actually use more memory than shorter numbers.

Beware of math errors such as division by zero, square root of a negative number, tangent of  $pi/2$ , logarithm of zero or a negative number, and overflow conditions. ike 2t300. SpeedCalc detects these errors and displays \*ERRQR\* in the cell of an illegal calculation.

### EDITING THE SHEET

Editing is very important spreadsheet function. The simplest way to change what cell contains is to move to the cell and start typing. The old data in the cell is replaced with whatever you enter. For instance, to replace the data in AA1 with the number 456, move to that cell, type 456, and press Return or exit with a cursor key.

Press CtrlHB (think of blank) to erase what's in.the current cell. You can also clear a cell by typing as space and pressing Return, but this uses some memory. A truly blank cell does not use any memory.

To erase everything in the sheet, press Shift-Clr/Home, before carrying out this drastic operation, SpeedCalc ask you to confirm by pressing Y or N.

In some cases, only minor change is needed. Edit mode lets you

change data in a cell without retyping the entire entry. To activate edit mode, move to the desired cell and press Ctrl-E. In this mode the up/down cursor is disabled, and the left/right cursor key moves within the input buffer. Erase unwanted characters with the Del key. Typing in edit mode inserts new characters in the line. Everything to the right of the new character moves to the right one space (unless the buffer is already full). Since the cursor keys have a different function in edit mode, you cannot use them to end the input. Press Return to enter the new data and escape from edit moden

As you may have learned already, SpeedCalc displays #ERROR# in cell when you enter an erroneous formula. The usual cause is that you have made a typing error in that cell, or the formula refers to text or an empty cell. A line of asterisks (\*\*\*\*\*\*\*\*\*\*\*) signals that a number is too large to be printed in the cell. Though these messages appear in the cell area, no data is lost. You may move to the affected cell, view its contents in the input buffer, and make whatever correction is needed

### RECALCULATION

The recalculation feature is the very core of SpeedCalc" As you know, entering a piece of data causes SpeedCalc to perform a calculation and put the result in the cell under the cursor. In most cases, the new data relates to data in other cells, so you'll eventually want to recalculate the entire spreadsheet as wel1• This can be done in two different wayss manually and automatically.

To recalculate the spreadsheet manually, press the back arrow key,, at the upper-left of the keyboard. SpeedCalc begins at AA1 and recalculates the entire every cell that contains data,placing fresh results wherever needed. SpeedCalc displays the message RECALCULATING while its busy.

If you switch to automatic mode, SpeedCalc automatically recalculates the entire spreadsheet each time you enter new data or edit what exists. When you press Ctrl-R, SpeedCalc changes the recalculation status and displays it at the top of he screen. If automatic recalculation was turned off before, it is now on (and vice versa). If you aren't sure which mode you're in, press Shift-Ctrl~Rj SpeedCalc displays the recalculation mode without changing it.

Automatic recalculation can be fun to watch in a large spreadsheet. Every time you make a change, you can watch the new results ripple all the way down the screen. However, the more data your spreadsheet contains, the longer it takes to update the entire sheet., For this reason, you may with to turn off automatic recalculation most of the time. Recalculate with the back arrow key whenever you need to view the  $results.$ 

One problem with recalculation arises from the order in which cells are calculated. Because only one cell can be calculated at a time, you must sometimes recalculate the entire spreadsheet two or three times to get correct results in every cell (this is common to all

spreadsheet programs). For instance, say you have a formula in AA1 that refers to a formula in AE15. When SpeedCalc calculates AA1, it must use the existing data from AB15—which is probably out of date, since the formula in AB15 hasn't been recalculated yet. To avoid this problem, you should press the back, arrow key several times before printing a spreadsheet or saving it to disk.

SpeedCalc offers a number of other features. Before experimenting with them, you should spend some time typing in a hypothetical spreadsheet--perhaps a fictitious yearly budget--to become thoroughly familiar with the basic commands covered so far. Most importantly, create formulas, using all the operators in different combinations,, Try doing things that you know will cause errors. Then correct the errors in edit mode, and so on. It takes a thorough grasp of the fundamentals to get the most out of SpeedCalc9s advanced features.

The default (normal) format for numeric data is flush right with rounding to two decimal places. In other words, the number is displayed in the rightmost part of the cell, with two numbers after the decimal point, text and formulas are flush left (shown in the leftmost part of the cell). SpeedCalc offers several commands for changing cell formats.

Change Format (Ctrl-F). This command changes the location of the data in the cells and the number of decimal places. When you press Ctrl-F, SpeedCalc displays the question FORMAT: Left, Center or Right justify? in the command line. Press  $L$ ,  $C$ , or  $R$  to move the data to the left, center, or right of the cell.

Change Number of Decimal Places CCtrl-D). This commands lets you specify the number of digits displayed after the decimal point. The default value is 2, convenient for dollar amounts, but you may change it to anything from 0-15. If you choose zero decimal places, any number in that cell is rounded off to the nearest integer (whole number). A setting of 15 is specials The number in that cell is not rounded off at all. Instead, SpeedCalc displays the number exactly as entered or calculated from a formula. Watch out for one feature of Ctrl-Ds' It also resets the cell to right justification, so you may need to change this with  $Ctr1-F$ .

Width (Ctrl—W). The width command changes the width of then entire column of cells. Move the cursor to any cell within the desired column and press Ctrl-W, When SpeedCalc displays the prompt Width, you should respond with a number from 4-36. The entire screen is redrawn to accommodate the new format, and may look very different, depending on what value you choose. For instance, if you increase a column's width, the rightmost column of the former display may disappear. SpeedCalc only displays as many complete columns as it can fit onto a screen. If you decrease the width of a column, you may see asterisks where numbers used to be (indicating that the cell is now too narrow to display the entire number). To get rid of the asterisks, expand the column as necessary,,

Global Format (Shift-Ctr1-F). This is the same as the ordinary format command, but operates globally, changing every cell in the spreadsheet instead of just one. To alert you to the difference, SpeedCalc changes the color of the command line to blue,,

Global Width CShift-Ctrl-W)- This is the global version of the width command. The command line turns light green to signal the difference-Every column in the sheet changes to the designated width.,

Global Decimal (Shift-Ctrl-D). This command lets you change the number of decimals displayed in the entire sheet. The default for the sheet is two decimal places. Every cell changes to the designated setting, and the new setting becomes the default for future entrees.

### MACROEDITING

After typing a large spreadsheet, you may decide to make a major change. You may want to add new data somewhere in the middle, delete a section, or move a group of cells from one location to another. SpeedCalc's macroediting (large scale editing) commands simplify such operations, affecting entire blocks of cells at once. A block is simply group of cells connected in rectangular fashions You can define it as a single cell, a row or column, or any rectangular area within the sheet.

There are two ways in which macro commands can works verbatim or relative. To make a simple example,, say that cell AA2 contains the formula =aai\*5 and you want to move its contents to cell AB2. When you do this in verbatim mode, AB2 contains an exact copy of what was in AA2 (=aa1\*5). Note that the cell name used in the formula does not change: The formula still refers to AA1. If you perform the same operation in relative mode, the cell name in the formula is adjusted to fit the new location. In this case, AB2 would contain the formula  $=ab1*5.$ 

Copy (Ctrl-C). The copy command copies a block of cells into a new location with disturbing the original ells. Place the cursor in the upper-left corner of the block that you want to copy, then press Ctrl-C. SpeedCalc changes the command line to purple and prompts you to move the cursor to the lower-right corner of the block that you want to copy.. Once the cursor is in place, press Return.

Now SpeedCalc prompts you to move the cursor to the position where you want to put the blocks This is the upper-left corner of the new position. Once the cursor is there, press Return again» The new data replaces whatever was contained in the designated cells.

Note that if you define an impossible block (for instance, moving the cursor to the upper-left of the original position, rather than below and to the right), SpeedCalc does not copy any data., You can use this trick to escape from Copy if you press Ctrl—C accidentally. Another escape is to press Return twice while the. cursor remain on the ,or iginal eel

Move (Ctrl-M). This command works like copy, but it fills the original cells with blanks. Though SpeedCalc has no Insert command, you can use this command to make space for new data in the middle of a spreadsheet., Simply move everything below the insertion point down as far as you need. To cancel, press Return twice while the cursor is on the same cell.

Relative Copy (Shift-Ctr1-C). This form of the copy command adjusts to the cell names used in formulas within copied blocks (see explanation above.)

Relative Move (Shift-CtrI -M). This is the relative form of the move command. Cell names in formulas are adjusted to reflect the move.

### MEMORY MANAGEMENT

SpeedCalc leave 10,752 bytes of memory (10.5K) available for data,, As noted earlier, SpeedCalc spread your data around over a much large range of cells than you can actually fill with data. The extra space is provided to give you full control over the final format. For example, you could have a  $15 \times 150$  spreadsheet and leave some elbow room for move and copy operations-.

Because memory is limited? you should keep track of how much is free while using the program. Press Ctrl-A to display the amount of free memory, we suggest limiting your spreadsheet to <sup>1296</sup> cells (36 rows by  $36$  columns). If you have filled nearly all of free memory, you may have to break the spreadsheet into two smaller sheets.

Although SpeedCalc checks the amount of available memory, and displays an error message if you run out of memory, you should be careful not to exhaust free memory. Any move or copy operation in process will be aborted if sufficient memory is not available.

### DISK OPERATIONS

SpeedCalc has four disk commands that allow you to save a spreadsheet to disk, load it, display the disk directory, and send commands to the disk drive. The directory command is the simplest to use. Press Ctrl-4 (think of the dollar sign, as in LOAD"\$",8 to list the directory from BASIC). The screen clears and the directory is displayed. Press Return to return to the normal screen. You may pause the directory display with the space bar.

To save a spreadsheet to disk, press the f8 function key. SpeedCalc prints SAVE: on the commands line followed by an underline cursor. Enter a valid Commodore filename and press Return. (If you change your mind and decide not to save the file, press Return with entering  $filename.)$ 

To load a saved file again from disk, press the f7 key. Again, SpeedCalc asks for a filename. SpeedCalc files are  $\equiv$ aved a PRG (program) files, but do not load as normal program files,. SpeedCalc uses special header bytes to identify a SpeedCalc file. If you try to load anything other than a valid SpeedCalc file, you'll see a special message NOT A SPEEDCALC FILE.

You can send Commodore disk commands to the drive with Ctrl-t--press Ctrl and the 1 (up arrow) key together. SpeedCalc prompts you to enter disk command. You need not enclose the command in quotation marks or enter a ,8 extension. For example, enter Ctrl-t and then IO to initialize a disk. Consult your disk drive manual for information about disk commands.

## PRINTING

SpeedCalc lets you print data to three different devicess to the screen for previewing output, to a printer for permanent documentation, or to a disk file for integrating the data with another program.

The preview your spreadsheet on the screen, press  $Shift-Ctrl-P$ , then press S (screen output) when prompted. Naturally, the display will look odd if your sheet is wider that <sup>40</sup> columns. Try to think of each pair of 40-column lines as one 80-column printed line.,

To print hard-copy of your spreadsheet, Press Ctrl-P. If your printer is configured like most, this should produce a satisfactory printout. This command sends output to the printer as device number four with a secondary address of seven (uppercase/lowercase on most systems).

NOTEs Before using this command, you must position the cursor below and to the right of the block of cells that you wish to print.

The upper-left corner of the printout starts at cell AAL The entire width you define by this position is used. Therefore, do not try to print overly wide spreadsheets that won't fit on the paper. If you want to print a spreadsheet wider than 80 columns, many printers have a condensed mode that lets you fit 132 characters on a line. You can change this by switching internal DIP switches, or by sending C'HR\* code from BASIC before running SpeedCalc" Many printers will switch to condensed mode if you send the following command.

OPEN 4,4: PRINT#4, CHR\$(15): CLOSE 4

To send output to a printer with a device number other than four or a secondary address other than seven, enter Shift-Ctr1~P, then enter the device number and the secondary address when prompted. During printout, you can pause the output by pressing Shift or Shift-Lock. The screen border turns white and printing ceases until you release Shift. Press Run/Stop to abort printing,,

You can also print SpeedCalc data to disk for use with terminal programs, databases, or word processors, including COMPUTE'S SpeedScript. Select the D-option after pressing Shift-Ctrl-P, then enter the filename that you wish the new file to have. The disk file is an exact Commodore ASCII (PETSCII) image of what would go to the

### pr inter,

Note that printing to disk creates different file than saving to disk and to the second save files that wish to relation to relation to relation to relation to relation to relation to relation to relation to relation to relation to relation to relation to relation to relation to relatio and part antibal in promotion within a month to convert from the convert for the convert form of the convert of the convert for the convert for the convert of the convertible of the convertible converted on the convertible programs the shift while we come the shift of the shift as with the second companies of the shift as with a shift as with the shift as with the shift as with the shift as with the shift as with the shift as with the shift the printer output along the printing to do not be the stop to a monotonic to the method of the stop to above t may contract (unclosed) for the Splat (unclosed) file when the same can be safely removed on the safely removed on the safely removed on the safely removed on the safely removed on the safely removed on the safely removed validating the disk»

SpeedCalc Commands

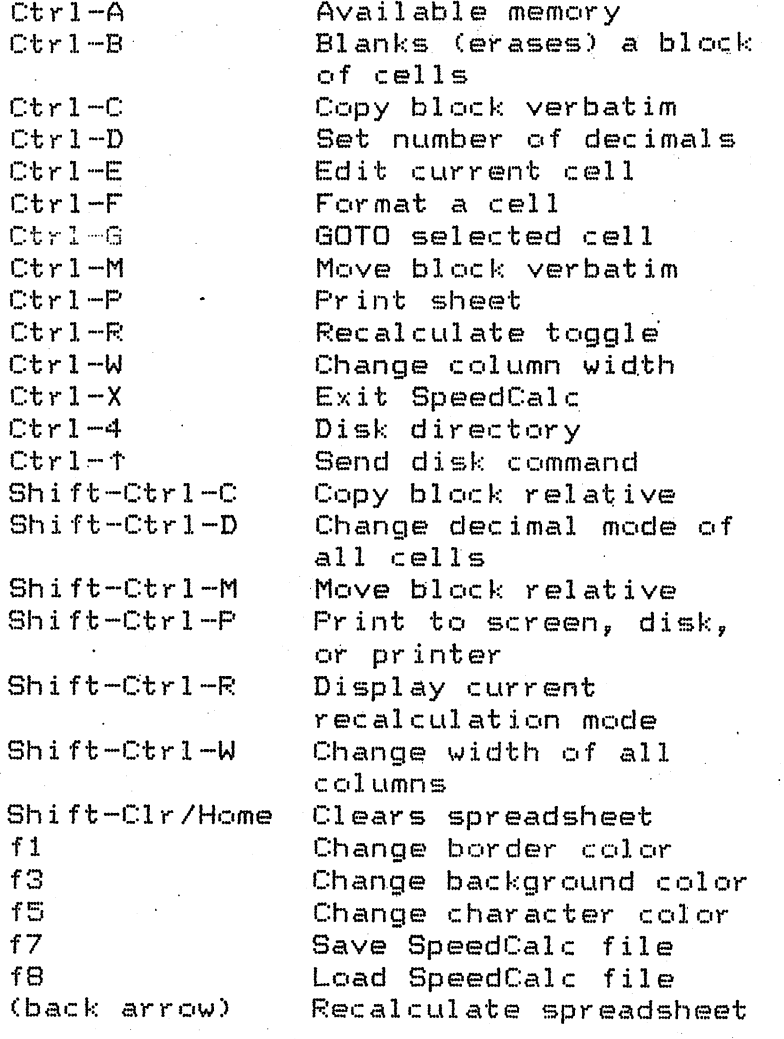

Gazettes, March <sup>1934</sup> 12al2dl2el2dl2ei2Mi2ei2el2el2ei2di:

### SPEEDSCRIPT INTEGRATOR

Convert SpeedCalc files for use with SpeedScript

SpeedCalc sends data to the printer in simple plain-vanilla form. That may be fine for personal use, but if you're creating a document for others to view, you may want special features such as boldface, underlining, and so on.

Since SpeedScript, COMPUTEfs popular word processor, already offers an easy way to access these features, no attempt has been made to include them in SpeedCalc. All that's needed is simple program to convert SpeedCalc files into a form that SpeedScript can load. Then you can edit the file with SpeedScript as you would any other document--inserting printer control codes, reformatting the text, merging it with other text, and so.on.

Here are the steps to convert a SpeedCalc file for use with SpeedScript.

1. After creating spreadsheet file with SpeedCalc, print it to disk by pressing Shift-Ctr1~P, then for disk, (Remember, this is  $d$ ifferent from saving a file to  $d$ isk.)

2. Exit SpeedCalc, then load and.run Integrator. The program prompts you to-enter the name of the SpeedCalc file that you printed to disk. Then it asks you to enter the name of the SpeedScript file that you want to create (of course, this filename should be different from the first). The Integrator constructs a SpeedScript-loadable file from the SpeedCalc file.

3. After the Integrator is finished, load and run SpeedScript, then load the new SpeedScript file as you would any SpeedScript document. The data appears onscreen, ready to be edited in any way you wish.

If you already have SpeedScriptys Sequential File Converter, you can use this program's Commodore ASCII to SpeedScript option to convert SpeedCalc files. This option works like the Integrator.

그리

made Share

By Larry Cotton

The documentation for this mind teaser is contained within the program itself.  $\mathbb{R}^2$ 

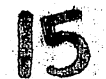

### TRAIL BLAZER

By Qus Vakalis

Trail Blazer is colorful fast paced machine language arcade/strategy game for the 64. The object of the game is to collect five gemstones that appear at random locations while avoiding the bouncing—but deadly—happy faces and your own trail,,

Trail Blazer is written in machine language, it loads and runs like BASIC program,, You can pause and unpause the game by pressing the Run/Stop key, and you can reset the game by tapping the Restore key.,

You begin Trail Blazer with three lives. You earn a free life every <sup>5000</sup> points up to maximuum of nine lives at any one time..

Use a joystick plugged into port two to control your man. Once you begin moving your man will remain in motion, leaving a multicolored trail behind him with each step. The trail starts out at only 50 sections long but grows by ten sections with each new screen level• It can grow up to a maximum of 250 sections. You'll want to avoid gettin tangled in the trail but that gets harder to do as you advance through

Gemstones appear one at a time at random locations about the screen. When you've picked up a gem, you'll receive 100 points and another gem will appear at another location. If you're lucky, you'll have a clear path to it. When you've collected all five gemstones, any time remaining on the timer will be added to your score and you'll advance to the next level with a longer trail.

The strategy in Trail Blazer is to lay your trail so that it doesn't hinder your progress in collecting the gemstones. That's pretty simple to do when your trail is only <sup>50</sup> sections long, but you'll need sound strategy when you're dragging <sup>250</sup> sections of trail behind you»

In addition to avoiding your trail and the walls of the maze, you'll also have to watch out for those five happy faces. They bounce relentlessly around the screen, and any contact with the yellow dudes is fatal. Fortunately, you can control the speed of the happy faces. Skill level 1 is the easiest, with the happy faces bouncing at an orderly pace. Watch out for level 5 though, it's not for those who get dizzy watching a tennis match.

#### BATCH PROGRAMMING BATCH PROGRAMMING-

By Steven Reid

# (Notes This program requires SpeedScript to operate-.)

Most of us have a few programs that do simple but very useful things without interfering with our BASIC programming. Unfortunately, these programs are usually written in machine language and are difficult to create. Another drawback is that they must reside in memory, and if two such programs use the same area of memory, they will not work together. Of course, I wouldn't be writing about this without offering a solution: batch files.

Batch files, common with the IBM crowd, are ordinary text files. They can be created with a word processor, yet they contain program instructions,, Such programs can run completely from disk, so they don't take up any memory and won't disturb your BASIC programs unless they are designed to.

The batch interpreter I am presenting here is fairly simple; it sends much of the program to BASIC. It's-as though you typed in each instruction in immediate mode. You may wonder why bother with batch files? Why not just type in the command? Some commands can get quite complex. For instance, have you ever tried to read the disk error channel from immediate mode? Even though you can't use INPUT# or GET#, it can still be done with the following lines-

### 0PEN15,8,15sP0KE781,15 SYS65478: FORI=0T0-1STEP0: SYS65487: SYS65490: I=PEEK(780)=13: NEXT: SYS6548 SYS65478 sFORI=OTQ-1STEPOsSYS654B7sSYS65490 sI=PEEK(780> 13:NE sSYS6548 ^^

### CLOSE15

Do you really want to commit something like that to memory? Of course, you could Just tack the usual error reading onto the program in memory and call it when you need it, but batch files-let you do almost anything from immediate mode. And once you create a batch file, you  $w$ on't have to retype it.

### rem ment an electronic contract and the contract of the contract of the contract of the contract of the contract of the contract of the contract of the contract of the contract of the contract of the contract of the contra

To use batch files, you will need two of the programs presented, Readbat.49152 and Batch Util. They are on the flip side of this disk. There are some other related files there as well. The program Bufbat.Maker is optional. The other programs, Convert, Partram, Time, Textlist, and Disk, are sample batch files. I'll discuss them later.

Readbat.49152 is the batch interpreter, the program that runs your batch files. This is the main program, and it's written in machine language.

The other program you will need is Batch Util\* You won't need it very often, but you will need it. Batch' Util is written in BASIC

Also, you will need SpeedScript, Gazette's word processor, to enter any batch programs and convert them to the sequential files that Readbat understands.

#### CREATE A BATCH FILE case of the create and contract the contract of the contract of the contract of the contract of the contract of

To start, load and run Batch Util. Press to select the Make Empty File option. You will be asked for a filename. Insert a work disk on which to write your batch files, preferably a disk containing SpeedScript. Enter EMPTY FILE for the filename. The program writes short file to disk. This file isn't really empty; it contains several SpeedScript control, codes.

Reset your computer and then load and run SpeedScript. Insert the disk containing EMPTY FILE and load it with f7 as you would any SpeedScript document. On return, when the document appears you will see several control codes at the top of the screen. These codes must be at the beginning of all of your batch files for them to work properly. Cursor past the end of the control codes and enter the following as SpeedScript.document. Press Return at the end of each line.

set screen colors poke53280.6 poke53280,£ poke53281,0 printchr\*<159)  $\exists$ e

At the end of the file, press Ctrl-£ and then R» Then type 0. This sets the right margin at the end. of the file to 0, so you don't waste space in the file you are about to create. Insert a\ disk and press Ctrl-Shift-P and then D to print the SpeedScript file to disk as a sequential file. For the filename, enter COLORS. SpeedScript will create a SEQ file on that disk, a file that Readbat can run.

Reset your computer and then load Readbat.49152. Enter NEW to reset pointers and then type SYS <sup>49152</sup> to activate the program,, Once Readbat is activated, it deletes the activation portion of itself to make room for storage. Any further calls to 49152 will just return you to BASIC.

Readbat is patched through the Kernal CHRIN and BASIC CHRGET routines. .It's wedge that you can call from immediate mode. Insert the work disk that contains COLORS and enter the following command.

### **@COLORS**

The computer will read the file COLORS from disk. If the file isn't on that disk, you will get FILE NOT FOUND error message. If all is well, you will see the POKE and PRINT commands printed to the screen and the screen colors changing accordingly.

You've Just created your first batch file. Now, let's'go back to the original SpeedScript file and examine the commands.

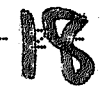

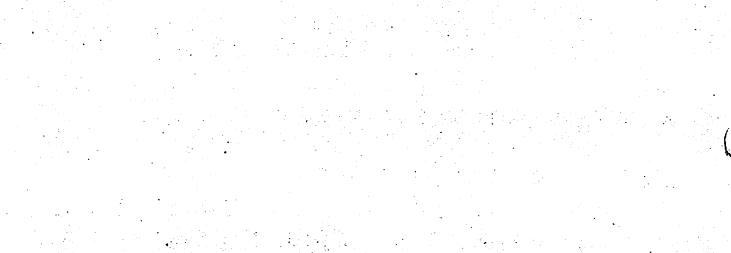

inger i Stockholm<br>Skoati: Skoatistika<br>Koringji wysta wien 

in an S  $\theta$  and  $1\times 30^4$ 

a Malaysia<br>aasta waqeen gala કાર્ય થયેલું તેમણે પશુપાલન છે.<br>ગુજરાતમાં પુરુષના ગામમાં પ્રાપ્ય થયેલું છે.<br>ગામમાં પ્રાપ્ય થયેલું છે. 医细胞 医动脉  $\sim 10^{11}$ 

"其之就不可 每一时我  $\mathcal{A}_{\mathcal{F}}$  , , , ilingan satu  $\label{eq:3} \mathcal{M}=\mathcal{M}^{\text{max}}\left(\mathcal{M}^{\text{max}}\right) \times \mathcal{M}^{\text{max}}$ 

 $\mathcal{L}(\mathcal{A}_2)$  .

### set screen colors

This line starts with an apostrophe, so the entire line up to and including the Return is ignored- The apostrophe is like REM. This is the best way to put remarks into a batch file.

poke532S0,6

This poke is sent to BASIC as though you had just typed it in- It sets the border color to dark blue..

poke53281,0

This command sets the screen color to black.

printchr\*(159)

This sets the text color to cyan.

 $\exists \in$ 

The right square bracket tells Readbat not to send the line.to BASIC? Readbat is to interpret that line itself. The E is like the BASIC command END. It means that the program should return to BASIC and begin accepting input from the user once.again. There are several other commands accessed through the  $1$  character; they will be explained later.

This is an extremely simple batch file. Later, I'll show you how to create programs as complex and useful as the Convert and Disk samples,,

THE EXAMPLES  $T$  ,  $T$  and  $T$  and  $T$  and  $T$  and  $T$  and  $T$  and  $T$  and  $T$  and  $T$  and  $T$  and  $T$ have included several sample programs to demonstrate the usefulness of batch files.' They were created the same way by starting with the Empty File commands and SpeedScript. Here's what they do.

Convert -- This program is a hex/decimal number converter, probably the most useful example given. To convert a number, enter the following.

©CONVERT,number

Number is the number you wish to convert. If it has the  $p$  prefix, it will be accepted as hexadec imal number, and will be converted to decimal. Without a \$, it will be taken as decimal and converted to hex.

Par tram ••• This program divides BASIC' RAM- into two separate partitions; each can hold a different program and variables. Partition 1 occupies \$0801 to \$7000. Partition 2 starts at \$7001 and goes to the top of memory, wherever that was when the program was initialized.

This program must be initialized before you try to change partitions. To initialize it, enter the following.

### $\mathcal{L}_\mathcal{A}$  , and the set of the set of the set of the set of the set of the set of the set of the set of the set of the set of the set of the set of the set of the set of the set of the set of the set of the set of th

Afterwards, you can switch between partitions easily with these commands,,

©PARTRAM,!

©PARTRAM,2

or

On your first call to partition 2, you should perform a NEW to clear pointers; otherwise, the computer could lock up. To restore the full amount of BASIC RAM, enter this command.

©PARTRAM,OFF

Partram runs slowly unless you're using Bufbat.

Time -- This program sets or displays the time in the TOD clock (CIA chip  $#2$ ). Before you can use it, you have to set the time.

@TIME.hhmmssf  $\mathcal{L}$  and the state of the state of the state of the state of the state of the state of the state of the state of the state of the state of the state of the state of the state of the state of the state of the state of

In setting the time, hh is the hour, mm is minutes, ss is seconds, and f is the am/pm flag, either A or P. Hours, minutes, and seconds should be two digits each, and the entire string should total seven characters. After you set the time, you can display it with the following command. [^J

©TIME.

Textlist -- This short program will become more useful when you begin writing your own batch files\* It will list any Commodore ASCII file to the screen; it can even list itself. Here is the format to use it.

©TEXTLIST,filename

FILENAME is the name of the text file that you wish to list.

Disk -- This program allows you to send commands to the disk drive. To run the program, enter the following command.

©DISK

When you see the prompt, enter the command you wish to send. If you enter a dollar sign with an optional search pattern, the program will list the disk directory without interfering with the BASIC program in memory. You can pause the listing with the space bar or end it with the Stop key. To quit the program and return to BASIC, enter Q. This program can be quite slow and is practically useless unless you are using Bufbat.

### THE BUFBAT PROGRAM

Executing a batch file directly from disk can be slow, so I wrote Bufbat. It's a program that patches itself into Readbat and reads a file into memory before running it. Load and run the program Bufbat.Maker. It will write a program called BUFBAT.828 to your work disk. This is the program you will actually use. Load BUFBAT.828, enter NEW, and then type the following.

## SYS828,address

Address is the start of the buffer. SYS828,40960 works very well in most cases, placing the file under BASIC R0M« Now, when you call your batch files, they will be read into memory before running,, Bufbat almost always makes a file run faster. To deactivate the program, enter SYS 831. Bufbat is not really necessary, but the increased speed  $\overline{a}$ is well worth it»

So far, this article has barely scratched the surface of what batch programming can do. In part  $2$ , I will explain Readbat's numerous other functions.

### MORE ON PROGRAMMING

You will probably find these sample programs quite useful, but with little effort, you can learn to write your own» This next section goes into more detail on how to use Readbat commands.

You may be confused by the cryptic codes that are mixed in with the more familiar BASIC commands. After reading this, you should be able to understand the Readbat commands, modify the samples, and write your own utilities. Take your time, there's a lot here to cover.

### PASSING PARAMETERS

Try the following batch file. Remember, enter it as a SpeedScript document with all of the control codes mentioned and print it to disk with the filename PARAM.

'parameter passing rem a\ CO rem b [1  $r$ em c  $L2$ rem d [3 rem C3  $r$ em e  $I$ 4  $J \in$ 

Remember that Je marks the end of the file. I also explained the apostrophe is used to write batch file remarks. I still use the BASIC REM statement, though. Unlike the apostrophe, Readbat will print BASIC commands such as REM to the screen. This lets you see exactly what Readbat is sending to BASIC. Reset your computer and load Readbat; enter SYS49152 to activate\* Insert the disk with PARAM and enter the following command.

22.

# GPARAM, ME, MYSELF, AND I

Beneath the Ready prompt, you will see the five remarks from the batch file, but they won't be exactly like the ones you entered. The five square brackets and their associated numbers are gone.and, except for the last one, have been replaced by parts of the line that activated the batch file. This is how the activation line is structured.

### ©parameterO,parameter 1,parameter2.•.

This sets continues to parameter 9. Parameter O is always the filename PARAM. In our example, parameter 1 is ME, parameter 2 is MYSELF, and parameter 3 is AND I. The last REM shows an empty parameter 4. Parameters  $4 - 9$  weren't included in the activation line, so they are null. You may now understand parts of the examples,' such as those found in Convert-

za\$=mid\$("[1",2):zb=0

and

### $z = 1/4096$ :  $z b$ \$=""

In the first line, parameter 1 is used in a BASIC string, so just about anything will be accepted. With the second line, parameter 1 is expected to be a number, such as 119 or 1024, but as you can see,  $2*3$ would also, be accepted within the expression.'If, however, you were to send something that would make that line unacceptable to.BASIC, an

For instance, if parameter 1 were something like POKE, BASIC would produce a syntax error. Because of the error, that line would not be executed. Readbat would be unaware of the error, and the batch file would continue to chug along, possibly producing other errors because that line had been ignored.. As result, the end output would be meaningless.

#### READBAT VARIABLES READBAT VARIABLES

Readbat has 26 simple variables, A through Z. These are separate from those in BASIC. They can be used within a batch file much like parameters and can hold an integer between 0 and 255. If variable C is set to 125, a line such as

 $I = T R + LC$ 

wouId be sent to BASIC as the fo11owing.

 $I = TR + 125$ 

Variables can't-be set from the activation line the way parameters can; they have to be set within the batch file. To set variable C equal to <sup>125</sup> you have to use hexadecimal in the following format.

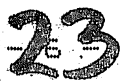

### $JEC=7D$

Just about every Readbat command uses hexadecimal. If you can't convert 125 to \$7D in your head, don't worry. The Convert sample will do the job for you.

The variables are stored in memory from \$C003-\$C01C (49155-49180) and occupy one byte each. Here is another way to set C equal to  $125.$ 

### poke49157, 125

This pokes the variable directly. Unfortunately, this makes programs rather difficult to read. This method does have one advantage in that BASIC can perform complex math functions. Readbat only offers some simple addition and subtraction, such as the following examples show.

 $1$ Ea= $12$  sets A equal to  $$12$   $(18)$  $H = 16 + 40$  adds \$40 (64) to the current value of A (A=A+\$40) Kq-Oa subtracts \*0A (10) from the current value of  $JC=Id$  sets variable  $C$  equal to variable  $D$ ]Ca+ib adds variable to the current value of

You may want to convert a given parameter (a number, of course) to a variable. To set variable A equal to the number given in parameter  $1$ , enter the following.

### ppke49155,Cl

Variables are important within a batch file, especially with Readbat's It command. More on that shortly.

### READBAT COMMANDS

All of Readbat's commands begin with a right square bracket. Look at the variable setting/addition/subtraction. It starts with a right bracket, suggesting a command, and then the left square bracket, something like the BASIC LET statement. You've seen the le command that marks the end of the program. You can also use it to put a string into the keyboard buffer. Here's how it's done.

le "Stime" Od

That would put six characters into the keyboard buffer, the five in quotes plus the Od, which is the same as CHR\$(13), a Return. So, this batch file would end by calling the Time batch file.

### ADVANCED INFORMATION

There is a routine within the Readbat interpreter that I call GETBYTE (\$C108, <sup>49416</sup> decimal)- This routine is used in almost every Readbat command,, If you understand how it works, you may gain better understanding of what is and is not acceptable.

Each time SETBYTE is called, it returns with one byte pulled from the batch file. The Od shown in the le line above would be sent back as

one byte, \$0D. Spaces are ignored, so 0 d is the same as Od.

If GETBYTE finds a variable, the variable would be peeked and that value would be sent back. If GETBYTE encounters a quotation mark, it goes into a quote mode. In this quote mode, Od would be taken as two bytes, 0 and d. The spaces would also be recognized.

Variables are also sent differently. Rather than being sent as one byte, they are sent as one to three ASCII digits. In quote mode, parameters can be included and are sent as a string of bytes. The only way to turn off quote mode is to include a closing quote. Always close your quotes! If you don't, quote mode may be on when it?.s supposed to be off and vice versa. You can still leave the closing quotes off your BASIC commands such as OPEN and LEFT\*, because GETBYTE is never called with those commands. Just be careful with Readbat commands that begin with a right square bracket.

### COMMANDS

Here's a list of every Readbat command with a detailed explanation for

3g -- GOTO a new point in the program. Example: 3g labelname1

There are no- line numbers in batch files, so you have to mark specific points within the program by placing labels there. Labels work like the remarks beginning with an apostrophe, except labels are recognized by the  $1q$  command and begin with an  $e$  sign.

For instance, ©labelnamel would be ignored during execut ion but wou1d be recognized by 3g. The 3g command works by closing and reopening the batch file and then doing a byte-by-byte search through the file,  $1$ ooking for the label. Because of the sequential nature of text files, Jq is slowest when jumping to the end of a file.

With-Bufbat activated, the search still works beginning to end but is far faster because the search is through memory rather than the disk. If the entire file has been searched and the label can?t be found, the program will break with an UNDEFINED STATEMENT error. One warning -there axre no end-of-file markers in RAM, so Bufbat will search forever if the label doesn't exist. Of course, that won't be a problem if you don't Iq to a nonexistent destination.

It —• TEST is like the BASIC IF/THEN. With 3t, colon <:) serves as the THEN marker. If the statement is true, execution resumes just past the colon,, If the statement is false, execution resumes just past the return marking the end of the line. Here's the syntax.

 $1t$  string = string  $t$  then true

If either string is greater than.20 characters, an error will occur. The first string is padded with zeros to <sup>20</sup> characters, and only the number of bytes in the second string are compared. If you are testing. greater-than (>) or less-than  $(\leq)$ , only the first byte of each string

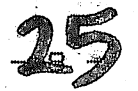

is compared. There is no testing for not-equal  $\langle\langle\rangle\rangle$ . Each string can be any series of bytes recognized by Readbat's-GETBYTE routine. Here are some examples.

3t <sup>41</sup> <sup>42</sup> <sup>43</sup> "abc" strue  $3t$  "abcde" = "abc"  $00$  sfalse  $It "abc" = "abc" 00$  strue It "Cl».= "end" sacceptable  $3t$  " $C1$ " = "end"  $OO$  sacceptable It La  $=$  Od : acceptable  $It "La" = "13" OO isame as above$  $1t$   $2e < 2f$  strue It 2e 2e sfalse  $3t$  2e 22  $>$  2e 21 sfalse (2e is not greater than 2e)

The It command can be used to test the result of a BASIC comparison. Look at this, example.

poke49155,absCstatement)

This works if the statement is any valid BASIC comparison, such as in $t > "abc"$  or sqr(i)>j\*(2+j). If the result of the comparison is true, the A variable (49155) will contain a 1. If the comparison is false, A will be O. Here's a better example.

poke49155,absCin\$<>"y") It Ca=01 :in\*="n"

That example amounts to IF IN\*<>"Y" THEN IN\*="N". Replace IN\*="N" with a Readbat command, such as 1g, or even another 1t, and it can be very useful.

Je  $-$  END tells Readbat to close the batch file and return to BASIC. Je also allows you to set the contents of the keyboard buffer, and automatically sets the value to \$C6 (198).

Be careful. If the string is more than ten characters, the Kernal file table will be overwritten. If no string is given, the keyboard buffer and its counter are left alone. Here's an example.

3e "©part2" Od

This would cause the current batch file to end and would run the file part2- This is very effective method of chaining batch files or Just executing one final BASIC command- Chaining can be quite powerful because several small files will often run faster than one large one if the file is run from disk. Remember, a program run from disk can be hundreds of kilobytes in size.

 $3d$  -- DISPLAY will enable or disable printing. It must be followed by <sup>a</sup> <sup>0</sup> or 1- <sup>A</sup> <sup>0</sup> disables printing- Almost every batch file includes a. 3d0 at the beginning, so BASIC commands and the READY prompt don't

appear on the screen.

Unfortunately, the BASIC PRINT and PRINT# commands are also disabled. If you need to send something to the screen or other device, you should use Jo (explained later) or temporarily re-enable printing with 3dl. You can make the printing of the commands invisible by setting the text color equal to the background color.

Jp a 0286  $J_D$  b  $dO21$ Up do 21 de agosto de 21 de agosto de 21 de agosto de 21 de agosto de 21 de agosto de 21 de agosto de 21 de agosto de 21 de 21 de 22 de 22 de 22 de 22 de 22 de 22 de 22 de 22 de 22 de 22 de 22 de 22 de 22 de 22 de 22 de 22 3s <sup>0286</sup> Cb  $Jd1$ print#15,in\*srem do printingl  $JdO$ 3s 02SS Ca

This example sets the cursor color to the background color so the PRINT# command and the READY prompts are invisible. It then restores the cursor color. The Disk example uses such a method when working with the command channel.

3o OUTPUT works like the BASIC PRINT and PRINT\* commands, except 3o will work after IdO. Io must be followed by a single-digit number and then the string to send. If the number given is 0, the string will be printed to the screen. If the number is other than 0, it will be taken as file number, and the string will be sent to that file. Because Do uses a one-digit number, it can only use files 1-9. You probably won't want to open anything higher. Here are some examples.

Printing message to the screen. DoO "hello, joe!" Od

Sending data to disk. open3,S,2,"text file,s,w"  $363$  "one, two, three, four, five"

After any Jo command, Iz contains the status variable. Don't use the usual BASIC status variable,, It will be changed as the batch file is read.

Di INPUT will get one byte from the keyboard or an'open file. It must be followed by a letter A-Z representing the Readbat variable in which the data will be stored. A single-digit number should follow the variable. If the number is O, Readbat will wait for a keypress and then place the ASCII value into the given variable. If the number given is not 0, .it will be used as. file number, and the byte will be taken from that file. After reading from a file, the Iz variable will contain the value of ST. The Disk sample uses this command when reading disk directory.

3p -- PEEK will place the contents of a memory location into a variable. Here's an example.

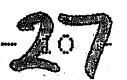

### 3pa dO2i

r/

This places the background color (\$D021) into the Ca variable.

3s •— STORE is like BASIC'S POKE command, except it uses hexadecimal and can store a series of bytes.

3s <sup>0500</sup> <sup>01</sup> <sup>02</sup> <sup>03</sup> M987" 3s d900 <sup>01</sup> <sup>01</sup> <sup>01</sup> <sup>01</sup> <sup>01</sup> <sup>01</sup>

That will display "abcSS?" on the screen in white and will be visible even if your 64, like mine, fills color memory with the background col or

3c CALL works like the BASIC SYS command. Like'SYS, 3c uses \*030C~\*030F (780-783) to hold the <sup>6502</sup> A, Xy Y, and status registers. With Jo, you can set these values with the command, instead of using a separate store 'instruction. Here are some examples.

3c 033c is the equivalent of SYS828.

3c bded <sup>01</sup> ffl will print <sup>511</sup> to the screen, unless you have used  $JdO.$ 3d0.

3c fffO <sup>00</sup> Cy Cx <sup>00</sup> will.move the cursor to the position specified by the X and Y variables.

### BATCH FILE ERRORS

Eventually, a bugged batch program will halt with the message BATCH FILE ERROR AT BYTE followed by a hexadecimal number and then a BASIC error message. Write down the hexadecimal number and then load and run Batch Util. Press 1 for Find Error, and you will be prompted for a filename. Enter the name of the file you were running. You will then be prompted for a location. Enter the hexadecimal number you wrote down. The file will be listed to the screen.

At some point, the file will begin listing in reverse video (rvs on). Press space to pause the listing and look at the line where it changed,, Once you know where the error is, go back to the original SpeedScript file and correct it and then print the corrected version to disk.

### OTHER USES

originally wrote Readbat to load all of the programs like to have in memory. You'll probably want to try it; just place all of the LOAD and SYS commands into a batch file. I used to use BASIC and machine language programs for this, but I would rather modify text than a machine language source file. The BASIC CLR, RUN, and NEW commands, as well as most fastloaders, will purge any open disk files, so use Butbat to get around this. The only program I've had problems activating is Bassem. Parts of.the program have to be disabled temporarily. Here's how it's dohe.

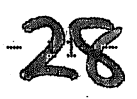

 $1$ oad"bassem",  $8,1$  $3s$   $87f0$  ea ea ea ea ea ea sys34782 lis 87fO 8d <sup>26</sup> <sup>03</sup> 8e <sup>27</sup> .03

You can run batch files from a different drive; just poke the device number into 49154 (\$C002).

If you have a program that stores strings in memory, it's very easy to change the string. For instance, I have a function key redefiner, and if I want to change the definition of the f7 key, I just call a batch file that contains the line Js 7cd2 "El",

I also have a batch file that I use to save BASIC programs: just use ©saye,prog«, Then the file PROS is erased, and the BASIC program in memory is saved with the filename PROG. There are many possible uses for batch files: you'll probably discover a few of your own.

think I?ve said enough here for you to write your own batch programs. But don't expect to become a master right away; it will take time. After all, it's a completely new programming language.

Steven Reid is <sup>16</sup> years old and has been programming since he was 10« He lives in Squamish, British Columbia, Canada-

Gazette, March '1994

r remain on the original cell.

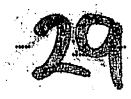

Ghoul Dogs is a public domain program that is discussed in "PD Picks." It does not contain its own separate documentation.

'' •'■""

To learn more about this program before running it, be sure to read "PD Picks" found in the Columns menu on this disk.

An associate program on the flip side called Ghoul Colours lets you change the colors of the different elements in Ghoul Dogs. After you've made your color choices, enter SYS 49152 to restart Ghoul Dogs with these new colors.

# PEGASIS

Pegasis is <sup>a</sup> public domain program that is discussed in "PD Picks." It does not contain its own separate documentation.

U-Second Construction of the Construction of the Construction of the Construction of the Construction of the Construction of the Construction of the Construction of the Construction of the Construction of the Construction

To learn more about this program before running' it, be sure to read "PD Picks" found in the Columns menu on this disk.

# 64/128 VIEW

E^y Tom Netsel

Sorry about making you flip disks right off the bat while reading the\* columns,- but ran out of space on- the front side- This is the last file that usually goes on the disk and the only vacancy for it was on the back side.

 $-2 -$ 

Some months ago I made a request for templates that would work with SpeedCalc, our spreadsheet program for the  $64.$  A template is a file that loads into a spreadsheet and performs a certain chore, such as calculating budget, tracking stock portfolios, figuring interest payments, and so on. I received some excellent submissions, but I also had quite a few letters asking about SpeedCalc itself and when it was published in-Gazette.

Since SpeedCalc never appeared in Gazette it was pub1ished in COMPUTE back when that magazine contained program listings for various in a state computers), I decided to offer the program to Gazette readers. You'll find SpeedCalc ready to run on this disk- The documentation is quite large, but it provides a lot of useful information that applies to spreadsheets in general. So if you've never used a spreadsheet before, here's your chance.

SpeedCalc is powerful program despite its small size. It offers you a number of advanced mathematical functions, formats, screen and text  $colors,$  and the like.

SpeedCalc can handle a great many of your spreadsheet chores. One beauty of this type of program is that its power is limited only by your mathematical prowess--just as a word processor is limted only to .your skill with words.

If you find that you need a spreadsheet with more advanced functions and features, you may want to consider GemCalc. This spreadsheet is on the Gazette Productivity Manager Disk (\$16.95). GemCalc was written by talented Australian programmer Tim Strickland,, and is based on SpeedCalc, using many of the same commands and formulas. GemCalc offers onscreen help, sample files, more flexible sum and averaging of data blocks, and more sophisticated column and row manipulation. There are versions for both the 64 and 80-column 128.

In looking back at the otiginal COMPUTE article in which SpeedCalc appeared, found a. utility program called Integrator.. This program lets you take your spreadsheet files and convert them into a format that you can load into SpeedScript, COMPUTE's word processor. This ability lets you to print spreadsheet files using SpeedScript's different fonts, centering, and formatting cababilities that are not available with SpeedCalc when you want to print a file.

Speaking of SpeedScript, did you-know that you can use that word

processor to read and print any of the text files that you find on Gazette Disks? As matter of fact, I'm writing this article with SpeedScript and after editing, I'll save it to this month's master disk- As you know, we include text reader on each disk that lets you read and print text files, but you can use SpeedScript to load and print them if you prefer.

Getting back to SpeedCalc for a moment. I feel a little quilty about putting this program on disk when I have so many other good programs waiting to be published. Your submissions are starting to back up again and I ask your indulgence while I go through them all. I hope you progammers have seen the ad on the disk that lets you know that Gazette is still interested in buying your best programs.

I'm also on the lookout for feature articles and tutorials. If you can write and explain some aspect of the 64 or  $128$  in a way that might entertain and inform our readers, drop me a note outlining your proposed article.

Some of you new subscribers may be seeing Gazette Disk for the first time, but we've produced a companion dick for each issue of Gazette for almost a decade. You may not know it but none of our programs are copy protected. You can 1oad and save them to your own work disks, make back-up copies, or whatever. Bear in mind that the programs are copyrighted, so we ask that you not sell them or give copies away.

All Street **Service Address** See the Part? Sunday C  $\mathbf{r}$  ,  $\mathbf{r}$  ,  $\mathbf{r}$ I hope you'll let me know what you like and don't like about the disk. Last month we ran a huge program for the 128, but this month I notice that we have only one program on the <sup>128</sup> menu. Do you want more <sup>128</sup> programs? Do you want more games or utilities? How about graphics or musical selections? Do you want more golden oldies from 6azette"s and COMPUTE'S past or do you want only new, previously unpublished programs? Your feedback will be appreciated.

If you are reading the Gazette Columns now, remember to flip the disk back to the front side before you press the M key for the other column selections. This is the only column on this side. If you make a selection and get a Disk Error message, you're probably on the wrong side of the disk. Just flip it over and press Return.

**Transport** 

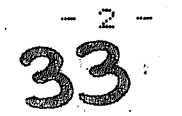

D'IVERSIONS:

The Real MPCss Kids Inventing Multimedia on Their Own

By Fred D'Ignazio

teacher called me two nights ago and asked about the new MPC (Multimedia .Personal Computers) which supposedly represent the next generation of computing. "Why should schools buy them?" the teacher asked. "Why are they so much better than the 286 and 386 computers that schools already have?"

"What <sup>286</sup> and <sup>386</sup> computers?" asked, thinking about all the schoolsvisit that lack high-powered computers but still have PCjrs, Commodore VICs and 64s, Radio Shack TRS-80s, Atari 400s, TI 99/4As, and older Apple Is.

"You know what we consider the same mean mean mean mean mean mean and the shear means of the said of the same o than what teachers already have?"

Then I gave her an answer which surprised her. I said that the new MPC computers really do show promise, and recommended that schools invest in one or two of them to get' their feet wet with new MPC technologies like CD-ROM encyclopedias,,

However, these hot new machines are not the dawn of a new era but its demise. They are a signal that personal computers are finally on their way out. Like tail fins on Cadillacs, today's desktop computers are the gaudy last hurrah of personal computing,, And just as the era of the personal computer fades into oblivion, a new era is being  $\cdots$ born--the era of personal TV.

The truth is harsh. MPC machines today are.ramshackle gyro gearloose contraptions with cables, wires, cards, and boxes that require their own corner of the living room just to accommodate all the gear. It's true that legions of MPC hobbyists' take these devices home and fuss with them as if they were the model trains of yesteryear or high-tech erector sets. But for most people, today's MPCs are not the friendly, easy-to-use media appliances that their manufacturers claim them to be. Instead, they are unruly creatures--pets--that take up a lot more time than they're worth.

And like many other endangered creatures, the MPC's time is running out.

Now, let?s think about the next five years- Next-generation computers will be completely different. They will be multimedia wizards, but they will be buried in a little black box resting atop a TV set and be the "understudy" to the new stars the interactive television.

The TV screen will be transformed into a two-way "tele-mall" connected to an infinity of delicious consumer products and experiences via the computer, cable  $TV$ , and the household telephone.

How will we shop at this new tele-mall? One thing's.certains We won't■ sit up close to the computer, the way we do today., The keyboard and the standard desktop on the computer screen will disappear and be replaced by what consumers who are surveyed say they really want: flat-screen ( LCD "zappers" that instantly call up menu buttons on the TV set.

These buttons, with-bold, brightly colored Sesame Street letters and cartoons, will let the interactive user do virtual shopping at Macy'sj play movie-like video games^ interact with national quiz shows and soap operas? attend classrooms without walls and virtual-reality family reunions; and then take exotic swear-you-are-there vacations to go undersea treasure hunting, lunar skydiving, or dirt biking through Maya ruins..

To fully immerse themselves in these virtual shop-a-thons and adventures, the family members will be able to choose from a diverse selection of TV screen sizes. Screens will range from giant, flat, wall-sized home theater screens to tiny stereoscopic goggles and "stun glasses" that allow the user to take a solo spin on an electronic highway without the hassle of having to share the experience with others in the same room-

Today9s primitive MPC video clips, music, and spoken voices will be  $replace$  by Hollywood-quality images and sounds. Today's obscure, boring databases will be enclosed in "media base" shells which clothe symbolic information (numbers, letters, words, formulas, diagrams, and  $\mathsf{so}$  on) in rich, vivid real-world experiences.

For example, if you were looking for the name of a nearby garage to service your car, you wouldn't go to the yellow pages. Instead you'd run into your family den, turn on the smart TV, and take off in an aerial flyby of your local community. As you soared along in two-seater airplane, you would look down and see cartoon mechanics waving at you from their store parking lots. "Come visit us," they would say. "Lowest-priced auto service in town!"

Or maybe you were in the market for a new apartment or home. Your search of local homes on the market in the real estate- ads would be replaced by a virtual tour of the homes in which you could zoom in and take a virtual tour of each room while performing a "picture-in-picture" comparison of the other homes you had visited on your tour.

Similarly, you might be browsing the movie section of your "video newspaper," point and click on a new movie, and see a 30-second preview of the movie explode onto your TV set.

TV shows, diamond rings, L.L. Bean hiking boots, a high school course in algebra, sitcoms, and fast-breaking global news events would all be data—all part of the TV's online pay-per-view files available, to any consumer with instant credit.
# So What Should Schools Do?

"If computers are going to disappear into television sets, then maybe schools shouldn't be buying MPC computers," said the teacher. "Maybe I should tell them to just wait."

"No, probably not," I answered.

"Then what can they do instead?" she asked.

That's when I told her about an alternative. "Teachers don't have to wait for computers to merge and disappear inside other machines," said. "Right this minute, teachers can enlist their students and experiment with this same process of fusion and transformation in the classroom.<sup>"</sup>

"Eut won't this mean buying a lot of new equipment?" the teacher asked.

"No." I said. "That would be the old approach. Students and teachers  $\overline{\phantom{a}}$ can scavenge almost everything they need right in their school building—and what they lack is probably in students' bedrooms and can be shared with the classroom on semipermanent loan.

"Students and teachers can use their humble little classroom computer as a hub of a smart TV by putting the computer on a cart and adding to it things like an old record player, a tape recorder or boom box, a video camera, and a VCR and TV."

"I don't understand," said the teacher. "What's the purpose of linking all these old boxes to our computer?"

■"Because your students and teachers would be building the future," said. "Students and teachers can. reconfigure computers and other low-tech devices into a multimedia inquiry center for the classroom. It'd be affordable and is far more educational than the TV-computer-telephone MPC hybrids of the future.

"Just letting kids act with some smart TV in the future," I continued, "doesn't make for an educationally complete experience- Kids using the multimedia TV sets will seem like they ars doing totally new futuristic learning, but they will, still be couch potatoes—hyper couch potatoes-. And they'll be missing some essential experiences along the way."

"Like what?" asked the teacher.

"Like making up experiences on their own. Like authoring, and investigating, and problem solving, and extending their learning into their own community, and connecting the virtual worlds they're being fed on the TV screen with the real world just outside the classroom door,, And like working together so that moments of learning occur with other people and not just with the computer.

"The most important reason for students to invent their own MFCs and their own smart TVs is to promote the real basics in classrooms. The basics have nothing to do with French or pronouns or geometry. The basics are collaboration, problem solving, invention, and innovation. Students can experience all these elements of learning if we let them become co-creators in inventing the future. But if we just bide our time until a textbook company or Paramount Pictures or Steven Spielberg comes up with the future, then this opportunity will be taken away forever."

The property of appli-

Bazette, March 1994 100 시간 120 Alant 2019 100 개 200 Alant 200 Alant 200 Alant 200 Alant 200 Alant 200 Alant 200 Alant 20

# BEGINNER BASIC: Lessons

By Larry Cotton

During a recent marathon programming session for a new game called Setz! (which you'll find on this disk), I kept a rough diary of my programming-efforts. This record contained especially the lessons that I learned (and re-learned) as I went. I documented enough errors, careless mistakes, and obvious glitches to serve as fodder for this column for several months.

Not to worry; I won't bore you with every mind-numbing bungle. Let's just. look.at several high (or low) spots.

# LOSING TRACK.OF VARIABLES

When I begin a programming session, I just start typing. I'm in too much of a hurry to be a structurist. BASIC (especially Commodore's version) doesn't care if there's a GOTO on every other line. I know roughly what I'm trying to accomplish, but I don't know how long the program will be, how many subroutines it will take, or how many  $vari$ ables  $I'11$  need.

Before long I'm wondering, "Have I used this variable before?" or "What meaningful name do I give this variable?" As you may know (or recall from previous columns), variable names can be any practicable length, but the 64 and 128 lop off everything but the first two

Thus you can say AREA = 4 or COLOR $\hat{\mathbf{s}}$  = "RED", but the computer only remembers AR = 4 and CO\$ = "RED". Later, if you use the variable ARLO or COPY\$, the computer won't be able to distinguish between AREA and ARLO or between COLOR\$ and COPY\$.

It's usually good practice to recycle one-letter variable names, such as I and J, in FOR-NEXT loops. If you do this, be sure you don't use I or J for anything else: a FOR-NEXT loop may have changed one of their values.

Try to use meaningful variable names,, such as LE for length or WI for width. However, if you're timing something, don't try to use the variable TI, which is reserved for the computer's exclusive use. Likewise, you can't say STATUS = 24, because ST is also reserved. Use of BASIC keywords in variable names is also verboten. You can't say  $ONYX = 14$ , TOTAL = 56, or OREGON = 41 because those words start with ON. TO. and OR. respectively. I recall a classic no-no of a few years ago: MANDY = 12. Wrong. The computer interprets this as M AND Y = 12--a blatant syntax error.

Finally, keep a list of variables on a piece of paper as you.go. On your.third all-night programming session, this list will be invaluable.

### TOO MANY GOTOS

I quess if there's one mistake I can't seem to avoid, it's that I use too. many tBOTOs, (Some BASIC programmers would say one GOTO is too many.) Try to plan far enough ahead to use GOSUBs instead. Put your often-used subroutines at the end of the program. It.'s cleaner, it's easier to follow by someone trying to figure out the program, and it can conserve memory.

My problem, as I said, is that I just start typing. In SETZ!, I began with the instructions right up front (that's the first thing the user sees). but later I was forced to rewrite the instructions as a subroutine, which moved to the end of the program for clarity. Also write setup routines (screen clearing, variable defining, ML poking, and so on) at the end of the program (using high line numbers) and call these subroutines as needed.

If you find yourself writing the same line over and over with only minor variations, try making variables out of the variations. This line may appear early.

<sup>100</sup> P0KE532B0,12:RQKE532B1,6

And this variation may appear later.

<sup>500</sup> PQKE53280,13:PDKE53281,5

Instead, define <sup>53280</sup> early in the program, change lines <sup>100</sup> and 500,. and write a short subroutine with a high line number. Here's an example.

<sup>10</sup> V=53280

(other stuff)

<sup>100</sup> CB=12s CS=6: QOSUB1000 <sup>500</sup> CB«13 CS=5:QOSUB1000

(other stuff)

<sup>1000</sup> POKEV,CBsPOKEV+1,CS:RETURN

TOO MANY IF-THENs IF—THENs can be used to look at keyboard responses.

<sup>100</sup> GETA\*:IFA\*=""THEN100 110 IFA\*="1"THENGOSUB1000 120 IFA\*="2"THENGOSUB2000 <sup>130</sup> IFA\*="3"THENQ0SUB3000

more sophisticated approach uses ON-GOSUB and VAL.

100 GETA\$: IFA\$=""THEN100

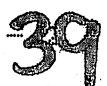

### <sup>110</sup> ONVAL(A\*)GOSUB1OOO,2000,3000

IF-THENs can be used to control program flow based on variable's value»

<sup>100</sup> IFX=45THEN60SUB1000 110 IFX=55THENGOSUB2000 <sup>120</sup> IFX=65THENQ0SUB3000■

Better:

<sup>100</sup> DN(X-45>/10+i■" G0SUB1000, 2000, <sup>3000</sup>

In SETZ! I wanted to turn on the first sprite if U had a value of  $O_{\mathbf{y}}$ the first two sprites if  $U$  equaled 1, and the first three sprites if  $U$ was 2. could have written the following lines-

100 IFU=0THENPOKEV+21.1  $100$  IFU $=$ llO IFU=1THENPOKEV+21,3•  $120$  IFU=2THENPOKEV+21,7

Instead, programmed it this, way-

<sup>100</sup> P0KEV+21,Ut2+U+l

Thus as changes from to to 2, the values that get poked to V+21 will be 1, 3, and 1, 3, and 7. It takes bit of the 1, and 1, and 1, and 1, and 1, and 1, and 1, and 1, and 1, a lines of code, but you'll feel better about your program's efficiency--and you?ll enjoy the mental stimulation!

TOO MANY PRINT: PRINT: PRINTS TO MANY PRINTS PRINTS PRINTS PRINTS PRINTS PRINTS PRINTS PRINTS PRINTS PRINTS PRINTS PRINTS PRINTS PRINTS PRINTS PRINTS PRINTS PRINTS PRINTS PRINTS PRINTS PRINTS PRINTS PRINTS PRINTS PRINTS PRINTS PRINTS PRINTS PRINTS PRIN How do you print a message in the middle of the screen? Here's one way-

10 FORI=1TO10: PRINT: NEXT 20 PRINT"[12 SPACES]MIDDLE OF SCREEN"

Or, worse, you could use numerous arcane cursor-positioning symbols.

 $10$ 

PRINT" [DOWN JEDOWN JEDOWN JEDOWN JEDOWN JEDOWN JEDOWN JEDOWN JEDOWN JERIG T**acket tacket tacket tacket tacket tacket tacket tacket tacket tacket tacket tacket tacket tacket tacket tacket tacket tacket tacket tacket tacket tacket tacket tacket tacket tacket tacket tacket tacket tacket tacket tack** JERIGHTJMIDDLE OF SCREEN" De Right Links and De Right is an annual and the Scrib and Scrib and Scrib and Scrib and Scrib and Scrib and S

A better way would be to write a neat little subroutine using two valuable pokeable memory registers? <sup>214</sup> (vertical position of cursor) and 211 (horizontal position of cursor). Here's how that might work.

1000 POKE214, Y: PRINT: POKE211, X: PRINTM\$: RETURN

Be sure, to put PRINT between the two pokes• Then, when you want to print midscreen message, just enter something like the following,,

<sup>10</sup> Y=10sX=12sM\$="MIDDLE OF SCREEN" <sup>20</sup> G0SUB1000

You could even count the number of characters in the message, subtract from <sup>40</sup> (the screen's width in columns), and divide by 2.

10 Y=10:M\$="MIDDLE OF SCREEN" <sup>20</sup> G0SUB1000

The subroutine would be as follows.

<sup>1000</sup> P0KE214,Y: PRINTs P0KE211, C40-LEN.CM\*)>./2) PRINTM\*s RETURN

Next month we'll look at a few more common programming errors and tricks to help you avoid them.

Gazette, March <sup>1994</sup>

# MACHINE LANGUAGE: BASIC Fun

# By Jim Butter field

Amaze your friends by tweaking your 64's BASIC! There's a clever trick that opens up new 64 possibilities.

Here's the story. Normally BASIC is in■RDM (Read Only Memory) so that it cannot be changed. You can make the BASIC ROM disappear by storing certain control value in address i, and RAM.will appear in its place. Before we do this, we can copy BASIC from ROM to RAM, making minor changes. We can do this copy at lightning speed using machine language.

# WHERE BASIC: LIVES

BASIC lives at addresses <sup>40960</sup> to 49151. The addresses seem random,, But change them to hexadecimal, and you'll start to see a pattern: from \*A000 to \*BFFF is exactly 8K of. memory."

Our program's job is to take the contents of each of these ROM addresses, and copy the contents to the RAM beneath. That's easy, and it doesn't need any bank-switching, because of a feature called poke-through- We read data from ROM, but we store this data in RAM.

After we've done the copying, we can nudge the control value at address 1, and the ROM will appear to vanish—at least until we poke it back or turn off the power.

## THE COPYING JOB

Simple indexing can reach a range of only 256 bytes. To move 8K, we will use indirect indexed addressing, with the indirect address stored at hex \*FD/FE. Let's set up that address to point to address \*A000.

LDA #\$A0 : LDY #\$00 : STY \$FD : STA \$FE

Our indirect address is set, and register Y happens to contain a  $0.$ Let's copy a byte from \$A000 to \$A000 (ROM to RAM, right?), using indirect addressing.

 $(1p)$  LDA (\$FD), Y : STA (\$FD), Y

We're ready to move along to the next address. The quickest way to do that is to bump the value in the Y register and then loop back to our LDA/STA pair above.

INY : BNE 1p

If the branch failed, Y has gone "over the top" and is back to 0. Time to bump the high byte of the indirect address.

IMC \*FE

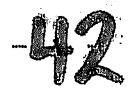

We'd better test that high byte. If it's reached a value of \$CO, we are now beyond address \*BFFF. In that case, we should quit. Otherwise, back to the loop.

LDX \$FE : CPX #\$CO : BNE lp

There's a little more code in our program, but  $I'11$  leave that for you to explore. It includes placing the new value into address 1 so as to make the ROM disappear.

THE BASIC: PROGRAM Load the following program into your 64. It's listed on the disk as XBASICML. It will poke the machine language program into place and execute it. Here's the listing for you to examine.

 REMs PROGRAM FOR COMMODORE <sup>64</sup> ONLY DATA 169,160,160,0,132,253,133,234 DATA-177,253,145,233,200,208,249 DATA 230, 254, 166, 254, 224, 192, 208., <sup>241</sup> DATA 169,85,141,162,160,141,251,160 DATA 169,65,141,5, 161', 141,14,161 150 DATA 169,54,133,1,96 FOR J=828 TO <sup>871</sup> READ  $X$ :  $T = T + X$ <sup>220</sup> POKE JyX <sup>230</sup> NEXT 240 IF T<>7094 THEN STOP <sup>250</sup> SYS <sup>828</sup> PRINT "BASIC IS NOW IN RAM!" 280 PRINT "(WITH MINOR CHANGES)" PRINT "POKE 1,55 TO RESTORE!"

Run the program, and your system will be reconfigured.

NOW FOR THE FUN BASIC in ROM, BASIC in RAM—-what's the difference? It's still BASIC, isn't it?

Yes it is, and it will still load and run virtually any BASIC program you have. But there's something new. ROM cannot be changed, but you can change RAM.

For your amusement and'education, I've slipped in four changes to BASIC keywords.

Type LIST to display the program, and you'll discover that it .doesn't work! I've sneakily changed the letter I to an A; you'll have to command LAST to do the job.

When you do get the program listed, look at it carefully. Three keywords ar& no longer what they used-to be« They still work; only their appearance has changed.

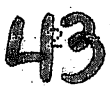

The modified keywords display differently- You must type them in their new form, or you'll get a SYNTAX ERROR message. You know about LIST, but can you find the others?

# **BACKGROUND**

The 64 is fascinating. You can kick out not only BASIC but also the Kernal ROM and the I/O chips- All this is done by modifying the contents of address 1. It must be done carefully, of course, since you may lose control of your 64 if some of the logic is missing. Everything returns to normal, however, when the power is switched  $off.$ 

Serious machine language programs often kick out BASIC to gain access. to more RAM. Some utility programs arrange to hide underneath ROM, where they are less likely to come into conflict with other programs.

## MORE AMUSEMENTS

Feel free to snoop around within BASIC. A machine language monitor is handy for this, although you can chop away with just BASIC. Don't worry about damaging anything. Anything you do can be fixed by turning off the power.

When you've finished, you can return to normal BASIC. The program tells you that commanding POKE 1,55 will slide the ROM back into place.

That's almost true. But I've made a slight change to the keyword POKE. Can you figure out what you really have to type to restore the system?

Gazette, March <sup>1994</sup>

PD PICKS: Pegasis and Ghoul Dogs

By Steve Vander Ark

What a great job. Every month, as the deadline for this column gets near, I spend most of my free time for a week or so prowling the libraries on .QuantumLink and GEnie, playing with all. kinds of programs that I turn up. Many of these programs are games. When my wife frowns and says something about wasting all my time blowing up aliens or playing computer card games, I get to honestly tell her that I'm working. Like I said, this is a great job.

Eventually, though, I have to choose which programs I will include in this column and stop playing and start writing.. It's usually pretty easy to choose a few really great programs; it's not always so easy to get to work (the kind my wife identifies as work, that is). But now here I sit, with my joystick nowhere to be seen, working my little' heart out. I can see my wife smile with satisfaction.

So here are this month's goodies. One of them is an oldie but goldie that you can find on QuantumLink and CompuServe, but the other is available only on GEnie. Quite honestly, I found quite a few more where these came from, and if disk space wasn't a limiting factor, I could hit you with list that would knock your socks off. As it is, I'll have to spread them over a few months. Bummer. Guess I'll have to spend a few more months with joystick in hand and my trusty can of Mountain Dew by my side. My wife will be thrilled.

#### PEGASIS

Q-Link file namess PEGASIS uploaded by ISIL, plus.PG.OBJA and P6.0BJB. uploaded by Papa Doc. (You need all three of these files. Load and run PEGASIS with the ,8,1 extension.) CompuServe filenames PEGASI.BIN. GEnie file number?, 13829.

lot of advances have been made in Commodore programming since this game was uploaded to QuantumLink in 198&, but you'd hardly know it. Pegasis is <sup>a</sup> beautiful game—even if the mythical flying horse is usually called Pegasus. The background scenery, although more or less unimportant to gameplay, is spectacular. It makes some of the best use of color I've seen in a public domain game. The sprites are finely detailed and artistically done. Even the lettering of the GAME OVER message (which saw far too often) is elegant and beautiful-

have to be honest here- Nothing at all blows up) in Pegasis. The game, which resembles the arcade game Joust, requires you to fly winged steed and duel in the air with assorted nasties. All you have to do is bop them from above to make them drop\* to the ground. You don't fire anything at themp you don't swing sword. Oh, they do come at you faster and faster as the levels roll by, and it's gratifying when you manage to do a triple bump. But you know how I am about flying debris and mind-boggling weaponry. This game has none of 'that.

What it does have is style. The graphics, which I mentioned above, are, well, elegant. So is the way your flying horse changes into a pure white, riderless image before dissolving in a scatter of flecks when it gets hit. The physics of the game—the way you use the joystick button to keep your horse flying and the feel of.gravity that in f1uences your movements- is intr iguing enough to keep you p1 aying but not.so weird as to frustrate you. Even the sound effects ars subtly effective-

All in all, Pegasis is the kind of game that is a pleasure to play. It even includes a scrolling screen of text giving some background on the mythology upon which the game is based. Even if you prefer your games wild and woolly and filled with things that explode when you shoot them, you'll still appreciate a game with a flair for the artistic and elegant. In other words, you'll like Pegasis.

GEnie file numbers 13724..

This game doesn't have anything blowing up in it and isn't elegant. know, know, you wonder what in the heck I'm thinking. Aside from fairly exciting name, what can Ghoul Dogs offer?

I'm not entirely sure why like this game. Maybe it's because the first time I started it up I laughed out loud. Maybe it's the Tony the Tiger look-alike with the smug grin that you push around the screen., Maybe it's those ferocious dog faces with their colorful eyes that flit around after you. I don't know. But I've played this game over and over, and I love  $it$ .

suppose one reason might be the fact that my cat can get chomped plenty of times by those dogs before the game finally ends. For a guy like me, whose five—year-old daughter beats him at Nintendo games, it's nice to have game that lets me keep going for awhile. As the levels increase, the dogs get taller and wider and start moving faster. Even when I scarcely make it out of the corner before one of those beasts strike, I get resurrected. Of course, the game eventually finishes, but not before I get a lot of tries. I like that.

If scooting around out of the reach of four or five bad guys was all this game had to offer, it wouldn't be much of a-game. But Ghoul Dogs tosses in an added attractions You get to shoot targets rolling around the outside of the playing field." OK, you're probably thinking that's why Vander Ark likes it-—it has shooting in it! But in this case there are no burly sound effects and absolutely nothing blowing into pieces. As a matter of fact, all you get is a rather boring beep when you hit something. That's it, but it's fun anyway. The graphics are a kick, the game keeps hopping along with a few variations here and there--and it has shooting.

Before I wander off, I have to tell you about a new program on

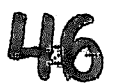

Computer called Commodore called C64EMU\* It's Commodore S4 emulator for the IBM It's Commodore S4 emulator for compatible, complete with built-in Commodore BASIC and couple of pseudo-disk drives. With a Sound Blaster sound card you can even get simulated SID sounds. Unfortunately, it runs a little too slowly on my PC to be of much use, but it's interesting to see that familiar blue startup screen on my VGA monitor! If.you belong to CompuServe and want to check this one out, it's in the Commodore Applications forum.

Gazette, March <sup>1994</sup>

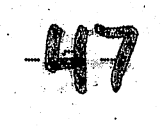

#### PROGRAMMER'S PAGE:

SpeedScript Programming

By Dave Pankhurst

In January 1984, Gazette readers had a new program to enter and run. It was a word processor called SpeedScript. Now, ten years later, it's probably the most popular word processor in 64-dom and undoubtedly the most widely known.

believe its popularity is in part due to the open nature of the program- From the beginning, people were patching and poking to change the way it worked. There was even a book with the source code, allowing programmers to tinker with its internals. This tinkering resulted in new commands, useful support programs, and wealth of practical information. This month's column taps into that wealth, showing that SpeedScript can still hold few surprises, even in its second decade.

These pokes let you customize SpeedScript to your own liking. Just load SpeedScript, but do not run it. Enter the changes in immediate mode, and then save the altered- SpeedScript version to disk. Be sure to use descriptive name to avoid any mix-ups.

LOCATION CONTENTS

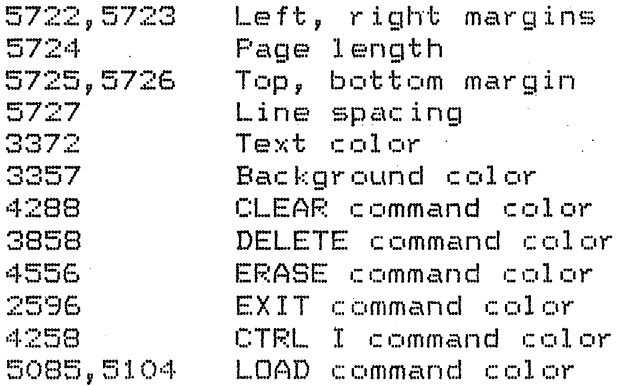

The command colors refer to the colors of the top line on the screen when SpeedScript performs these different commands. For instance, POKE 4288,15 would set the top line during memory clearing to light gray.

SpeedScript can be accessed and improved with machine language routines or patches. One such patch lets you skip the annoying TAPE OR DISK message. Here are the POKEs to enter after loading SpeedScript.

POKE 4904, 44: POKE 4909, 224: POKE 4910, 8

Other, larger routines need more room, and for that, memory from \$C000

to \$CFFF is ideal. The most significant byte of the pointer to the top of SpeedScript's memory is stored at 2481; poking 191 to it will protect from \$C000 on up. A location for smaller patches is from 9329 to 9472, but be warned that others have thought of it before you. (WordCount is one such program.) Placing a routine there lets you load and save it along with SpeedScript, instead of using a cumbersome boot program.

Speaking of cumbersome boot programs, here are several that you may find useful. Note that these all load and patch SpeedScript in memory. They don?t change the program on disk, so your original program remains unaltered., The disadvantage to these programs is that you have to run them every time you use SpeedScript.

Load and save these boot prgrams to a work disk that contains a copy of SpeedScript. Since these programs look for and attempt to load the filename SPEEDSCRIPT, either change the name in the boot program to whatever you've renamed SpeedScript or be sure that SPEEDSCRIPT is the filename on your disk.

#### LARGER CHARACTER BUFFER

The first program should be boon to fast typists. prefer to type in insert mode, which means that on larger files, the computer can be so busy inserting that it ignores some of my keystrokes. Being only 10 characters long, the Commodore buffer quickly fills up. This program increases the buffer to 123 characters; to date, I haven't been able to overflow it.

Here's the listing for informational purposes. The ready-to-run program is on th other side of this disk. It's called SSBUFFER XTND.PP. Copy this program and save it to a work disk that contains SpeedScr ipt.

<sup>10</sup> REM SPEEDSCRIPT BUFFER EXTEND PROS 20 PRINT"[CLR][DOWN][DOWN]L[SHIFT 0]" CHR\$(34)"SPEEDSCRIPT\*" CHR\$(34)", 8, 1" <sup>25</sup> PRINT"C7 DOWN3PQKE2481,197: SYS52992s RUNCH0ME3"; 30 FORI=631TO640: POKEI,13: NEXT: POKE198,10: END <sup>35</sup> DATA120,169,29,141,42,3, 163,207,141,43,3,169,0,141, 255,207,169,66,141 <sup>40</sup> DATA143,2,169,207,141,144, 2,88,96,124,165,153,240,3,76, 74,241,172,255 <sup>45</sup> DATA207,240,23,120,172,128,207, 162,0,189,129,207,157,128, 207,232,236,255 50 DATA207, 208, 244, 206, 255, 207, 152, 88, 24, 96, 32, 72, 235, 165, 198,240,22,169 <sup>55</sup> DATAO,133,198,173,119,2,174, 255,207,236,28,207,176,7,157, 128,207,232,142 <sup>60</sup> DATA255,207,96,999

word of cautions Don't hold down repeating keys. They fill the buffer quickly. The result is long waits, as you watch all those keys . being executed.

#### PASSWORDS FOR FILES PASSWORDS FOR FILES

On the cloak-and-dagger side, this program lets you load and save SpeedScript files using a secret code. Once again, here's the listing for you to examine. The program itself, SSFILECODER.PP, is on the flip side of this disk.

 REM SPEEDSCRIPT FILE ENCODER 105 X=51000 READXSs PRINT"."5s IFX\$=""THEN130 115 FORI=1TOLEN(X\$)STEP2: Z\$=MID\$(X\$,I,1): Y=ASC(Z\$)-48+7\*(Z\$>"@") Z\*=MID\*<X\*,1+1,1>! Y=16\*Y+ASC<Z\*5-4B+7\*CZ\$>"e") 125 POKEX, Y: X=X+1: NEXT: GOTO110 PRINT"CCLRDCDOWNDCDOWN1 LUSHIFT 03" CHR\*(34)"SPEEDSCRIPT\*" CHR\*<34)",8,1" PRINT"C7 DOWN3SYS51000: P0KE2481,197s RUNCHOME3"? 140 FORI=631T0640: POKEI, 13: NEXT:POKE198, 10:END DATA A9C78D3303A94D8D3203A9C78D3103A9898D3003 DATA 60A5028DDBC8A5038DDCC8200CC8D0034CEDF5A5 DATA C18DE1CSA5C28DE2C8A6AEA4AF20CBC720EDF508 DATA AEE3C8ACE4C820CBC7ADDBCBS502ADDCC8850328 DATA 6048C900F004684CA5F4A5028DDBC8A5038DDCC8 DATA A5C38DE1C8A5C48DE2C82O0CC8F0E36820A5F4B0 DATA 1908488A48984820CBC7ADDBC88502ADDCC88503 ISO DATA 68A868AA6828608EE3C88CE4C8AOOOA200ADE1C8 185 DATA 8502ADE2C88503AEDAC8E8CAD003AEDAC838A502 DATA 8502ADE2C88503AEDAC8E8CAD003AEDAC838A502 DATA EDE3C8A503EDE4CSB015B1025DE5C8910218A901 DATA 650285029002E6031890D860A278BDB7059D07C9 DATA BD61C89DB705CADOF1A900SDDAC8A5C6FOFC7820 DATA B4E5C90DF025C914D00FCEDAC830E6AEDAC8A920 210 DATA 9DF105D0E1EEDAC8AEDAC89DE5C8A9189DF005E0 /-> <sup>210</sup> DATA 9DF105D0E1EEDAC8AEDAC89DE5C8A9189DF005E0 215 DATA 1590CFA278BD07C99DB705CAD0F7ADDAC8607040 215 DATA 1590 DATA 1590 DATA 1590 DATA 1590 DATA 1590 DATA 1590 DATA 1590 DATA 1590 DATA 1590 DATA 1591 DATA 1 DATA <sup>4040404040404040404040404040404040404040</sup> DATA 40404040404040404040404040404040406E5D05 DATA OE1405122010011313170F1204203E2020202020 DATA 202020202020202020202020202020203C5D6D40 240 DATA 404 DATA 404 DATA 404 DATA 404 DAG 204 DAG 204 DAG 204 DAG 204 DAG 204 DAG 204 DAG 204 DAG 204 DAG 20 DATA 40404040404040404040404040404040407D00,

After it's up and running, all SAVEs and LOADs go through this routine. You're asked for an optional password. To save or load normally, just press Return. When you enter a password, the file is . encoded and saved. To load the file later, you must re-enter the password exactly as you entered it the first time. If you don't, the file will look like garbage.

The program works by exclusiye-ORing your code with the file. So while it's reasonably secure for personal data, don't plan to store state secrets with it.

DRIVE SWAP This last program allows SpeedScript to work with two disk drives. Pressing Ctrl-N (for New drive) toggles between devices 8 and 9,

displaying the current device number at the top of the screen. SAVEs, LOADs, and directory listings all work with this new device number. Pressing Ctrl-N again reverses it. Be sure to have both devices up and running, or SpeedScript could hang up. This program is on th flip side and is'called SSDEVICE SWAP.PP.

<sup>10</sup> REM SpeedScript DEVICE SWAP <sup>20</sup> F0RI=52736T0I+55s READXs POKEI,X:Z=Z+X: NEXTs IFZ-5475 THEN PRINT"DATA ERROR"sSTOP <sup>30</sup> PRINT"ICLR DOWN 31DOWN SHIFT-03" CHR\*C 34)"SPEEDSCRIPT\*" CHR\$(34)",8,1" 40 PRINT"[7 DOWN]POKE2481,197: POKE2854,0: POKE2855,206: RUN[HOME]"; AQ <sup>50</sup> F0RI-631T0640: POKEI,13s NEXTs P0KE198,10: END <sup>60</sup> DATA44, 8, 9, 201, 14, 208, 46, 32, 78, 10, 174, 1., 206, 236, 235, 18, 208, 3, .174,2,206 <sup>70</sup> DATA142,235,18,142,44,19,142,154, 20,142,241,22,142,79,23,142, 223,24-, <sup>142</sup> <sup>80</sup> DATA227,26,142,91,27,142,161, 27,169,0,32,1,30,76,105,10

If you have a programming tip or hint that you'd like to share with our readers, send it on disk to Programmer's Page, COMPUTE's Gazette, <sup>324</sup> West Wendover Avenue, Suite 200, Greensboro, North Carolina 27408. We pay \$25-\$50 for each tip that we publish.

Gazette, March <sup>1994</sup>

# FEEDBACK

BUS-SWATTER

If you try to run Unbreakable Cipher from the menu of the November 1993 Gazette Disk, the program crashes. The program is much too large to use with the menu program as it stands. To fix it, load MN, the table of contents file, and enter the following changes.

470 GOTO 550

List line 550 and change it's line number to 551. The enter

<sup>550</sup> IF C=3 THEN POKE 55,0s POKE 56,160

Scratch MN and save this new version with the same filename. (Note: you'll have to make a notch in the disk in order to write to the original disk. It?s safer to make copy of the disk and make any corrections on the copy.)

This change does nor reflect a generic problem with MN. In line 30, the top of BAIC is lowered to 14336 to protect the font, ITALICS.SET, whiucj has a starting address equal to this value. Since Unbreakable Cipher is too large to fit into the remaining memory, the top of BASIC has to be raised to 40960 before the boot file, CIPHER BOOT, is loaded and run. Otherwise, you get an OUT OF MEMORY error in line 100. JAMES T. JONES KLONDIKE, TX

James Jones is the author of Unbreakable Cipher.

READER TO READER HELP

■PITTSBURGH,. PA <sup>15225</sup>

I was reading an old magazine and found an article that mentioned a program called Mind Prober. It was published by Human Edge Software. I have contacted a number of software distributors but no one has this program. Can any of your readers help me locate this program? GARY L. REYNOLDS <sup>5213</sup> FRONT ROVER RD.

<sup>64</sup> EMULATOR If one purchases an Amiga <sup>500</sup> or'600, is there any way that BASIC programs, pro@grams such as MetaBASIC, and commercial software for the 64 can be used on them? LEE NORRIS KEARNEY, NE

Questronix (P.O. Box 340265, Hartford, Connecticut 06134) puts out a product called The A64 Package that is a full-featured 64 emulator for all Amigas. It sells for \$69.95. Look for a review of the product in coming issues of Gazette Disk.

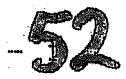

#### LOWER THE CHECKSUM Lower to a second control of the checksum of the checksum of the checksum of the checksum of the checksum of the checksum of the checksum of the checksum of the checksum of the checksum of the checksum of the checksum of t

Is there any way to lower the checksum for the Automatic Proofreader? The top half is cut off by the television frame and I can't be certain what the correct checksum really is when I type in programs. LEWIS DICKERSON HILTON, NY

Readers using The Automatic Proofreader on a 64 can enter POKE 53265,31 in immediate mode to 1ower the checksumy position on TV screen. Be aware that this will also lower the position of the last line on the screen. line on the screen.

We still include The Automatic Proofreader and MLX on this disk for those readers who may want to type in some programs from earlier magazines.,

# NEW GAZETTE FORMAT

am writing to wish you good luck in. your endeavors with the new Gazette format. I hope that this restructuring will allow Gazette to continue to bring Commodore information into my home for a long time to come.  $\sim$  comes come come comes comes comes comes comes comes comes comes comes comes comes comes comes comes comes comes comes comes comes comes comes comes comes comes comes comes comes comes comes comes comes comes comes co

I have owned a 64 for ten years and presently on three of them; I sold a fourth to my sister. I have a large library of software that I use regularly\* My wife and three children use it more and more all the. time., My children have no desire for <sup>a</sup> Nintendo or Sega as their computer lets them play games and write-reports, create invitations, and so on.

One of the first things I bought for my 64 was the December 1983 issue of Gazette. I have been a subscriber to the magazine ever since. I typed in SpeedScript when I didn't own a printer, and then I ordered disks whenever typing became too much. I have seen Ahoy!, RUN, geoWorld, and geoVision all come and go« hope you can keep up the good work.

I called and changed my subscription and renewed it at the same time. look forward to the handy new format and less typing. Thanks once again for all the news you have brought me, useful programs, and  $\cdot$ reviews. I look forward to many more issues of Gazette in the future. BRUCE THOMAS EDMONTON, AB **CANADA** 

At first, I was skeptical about the new disk. I am used to the convenience of a printed magazine. Magazines are portable and one can tell at <sup>a</sup> glance the size of an article, but I'm pleased with the new disk. It seems to be tailored to the 64 and that's a plus. I'm not interested in-IBM. STAN POWELL

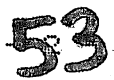

 $\sim$ 

# SUMMERVILLE, SC

I think switching Gazette from a magazine to a disk product stinks. I like the feel of flipping through pages of a magazine. I can't browse through a disk the same way. Sorry, but I am dropping my subscription. MUNDO DURAN NEW YORK, NY

DISABLE THE RUN/STOP KEY am <sup>12</sup> years old and like to program my 128. Can you tell me how to disable the Run/Stop key? JAMES DURRANI PAYSON, UT

On the 64 you can disable the Stop key with POKE 808, 239. You can disable the Run key with POKE 808, 127. POKE 808,237 to restore any of. these, pokes.

On the 128, you can disable the Stop key with POKE 808, 103. To restore it, POKE 808, 110.

BACK ISSUES OF GAZETTE Is it possible to receive a listing of available back issues of Gazette and their contents? gazette and the content of the content of the content of the content of the content of the content of the content JANET SZUCS ■BRADFORD,. ON CANADA

At this time, we don't have the listing that you ask for, but most older issues of the disk and magazine are still available. If you have the Gazette Index, you can find information about many of our programs and articles and the dates that they were published. Any back issue of the magazine costs \$6.00 and can be ordered from our editorial office in Greeneboro.

Back issues of the Gazette Disk vary somewhat in price. Any disk from the present back to October 1990 costs \$9.95 plus \$2.00 shipping, but disks from June <sup>1990</sup> and earlier are real bargains. Those disks cost \*3-50---and that includes shipping,, Please remember, however, that prior to January 1994, instructions for using, the programs were not on disk} they were in the magazine on1y. So you?11 need the magazine to get the most out of the programs-

To order back issues, write to Gazette Single Disk Sales? COMPUTE, <sup>324</sup> West Wendover Avenue, Suite 200, Greensboro, North Carolina 27408.

### HURRICANE UPDATE

In response to Lou Rosen's request for a hurricane tracking map (November 1993 "Feedback"), I have one that is public domain. It is available from Disks 0'Plenty, <sup>8362</sup> Pines Boulevard, Suite 270, Pembroke Pines, Florida 33024. The company sells public domain and

shareware programs which are not expensive. TYMOTHY MITCHELL ALEXANDRIA, LA

Thanks for the nice plug for one of our advertisers.

If you have a question or comment, or need help from our readers, wr ite to

Gazette Feedback COMPUTE 324 W. Wendover Ave., Ste. 2004 Greensboro? NC <sup>27408</sup>

Gazette, March <sup>1994</sup>

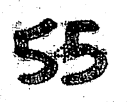

-u

QEOSs The Lighter Side

By Steve Vancler Ark

GEOS is the premier productivity software for the 64 and 128. GeoWrite and geoPaint are among the very best programs of their"types, and geoPublish is second to none in the desktop publishing category,, The fact that these programs work together, along with a host of utilities and add-on programs, makes GEOS by far the best way to be productive with your Commodore

realize that someone might start extolling the virtues of Word Writer or pointing out the shortcomings of geoFile as compared to Superbase. Even so, GEOS still wins. Once you take into account the entire GEOS environment, those other programs can't compete. The environment's the key.

Let me explain what I mean by GEOS environment. On one level, I'm referring to the fact that you can share information-graphics, word processor text, spreadsheet data, and so on-—between GEOS applications. You can, for example, copy a graphic image from geoPaint and paste it into geoWrite. You can use. geoMerge to merge data from geoFile into a series of letters printed from geoWrite. This is possible because each application follows the same basic rules for creating and handing each kind of data. This is an extremely powerful  $capability.$ 

At another level,' the GEOS environment means that everything works the same way. The basic functions of GEOS, such as dialog boxes and pull-down menus, are identical or very similar on the deskTop and in every application. This kind of consistency makes GEOS surprisingly easy to master, no matter which applications you use. If, for example, you want to open a new document, you always pull down the File menu in any application,,

I realize that I'm not revealing any startling tidbits of information here. I'm just quoting all those cool multipage GEOS advertisements Berkeley used to run in. Gazette back in the 1980s.'In fact, the letter in GEOS stands for Environment. (You do know that GEOS stands for Graphic Environment Operating System, don't you?)

But there's another way of thinking of the GEOS environment, a much more imaginative way. An environment is a place, really. It's a space and all the things in it and how they interact. With this in mind you can think of GEOS as being just one large multifaceted workspace. sort of like a large office complex with different jobs being done in different areas. In this analogy the deskTop is like a central lobby which provides connections to each of the various work areas. GeoWrite and geoPaint are a couple of those areas, each a specialized work space with the tools needed for one type of job. Each of these main areas also has number of smaller sections as well, places where support work for that application can be done. Those are utility

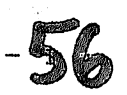

programs such as pattern editors for geoPaint or word counters for geoWrite.

Let's run with this idea for a minute. Like any modern office complex, our GEOS environment is interconnected with ways to communicate, to transfer information, and to take care of maintenance tasks. GEOS has the photo and text managers, the calculator, and numerous other desk accessories that reach neatly into every work area. They provide a connection from within an application out to the larger GEOS complex and into other applications. The whole thing is designed to make each kind of work in any area as efficient and, when necessary, as interconnected as possible-

Besides all those main work areas, any office complex needs general work area for getting nonspecific jobs done- In our GEOS environment that means things like converting graphics into GEOS format from outside sources. There also has to be a maintenance area, a place to keep the mops and screwdrivers and extra light bulbs. In GEOS, that's where you'll find SuperValidate and geoLogger.

I know this sounds a bit off the wall, but consider it. When you think of it this way, you can't help but see why GEOS is so effective as a productivity tool. No other single program, even if it has a few more, features, is going to be able to do what GEOS can do over the long haul. Add to that the fact that GEOS offers a quick and intuitive way to handle files and disks, and you get a combination that is unbeatable- This concept makes so much sense, in fact, that it's used on most every computer in the world, either as Windows on the IBM or on the Macintosh as, well, the Macintosh.

Lest I be accused of wasting an entire column trying to convert people who already believe, let me justify this exercise in philosophy by heading to the part of the office complex that like bests the lounge. I figure any good office complex has to have a coffee pot, a deck of cards, and something like a rude-fax contest. Sure enough, the GEOS environment has its lighter side. So here are a few of my favorite ways to waste precious productivity time.

GeoTiles by Francis Kostella is available on GEOS PowerPack Disk #2 from Creative Micro Designs.

This is my favorite GEOS game of all time. It's a version of the very popular mah—jongg game that originated ages ago in the Far East and has seen new and vibrant life as a computer game. I have several versions of mah-jongg for my Commodore and for my other computers, but like it best in-GEOS. I'm not sure why this version has so charmed me, unless it's that nifty animation that breaks in on the.screen when you win. don't dare leave geoTiles on my regular work disks, or Pd never get to work!

GeoWar by Lysle E» Shields III can be found on QuantumLink under filenames GEOWAR and GEOWAR-DOC, uploaded by RobSiegel. On GEnie its file number, is.6537, and on CompuServe its filename is GEOWAR.BIN.

This is a very popular GEOS game. That said, I have to admit that I never play it« Oh, don't get me wrong. It's an excellent rendition of the board game Risk--just different enough not to step on any copyright toes. It has great graphics and well-executed gameplay. It's just that have never really had the patience.or tactical know-how to do very well at Risk. Anyway, like my war games filled with noise and explosions, as you know if you read my other column in this  $measureine.$ 

Draw Poker tQuantumLink. filename is DRAWPOKER,SDA, uploaded by Sir Gary. GEnie file number is 12449.) is another good time-waster. It's essentially mindless, just like the video poker machines it emulates, but who cares. I always like a gambling game that lets me get more money whenever I lose it all--which in my case is quite often. What's so cool about drawing a really good hand and collecting all those  $\cdot\cdot$ imaginary winnings? don"'t know, but do know that I? <sup>11</sup> keep geoPoker on my RAMLink, ready to interfere with my finishing another column. This one runs on the 128 in 40-column mode.

There are a lot more where that came from, believe me. Try Cluster Wars, for example, if you want to see superb graphics in game, or geoSlots for some simple casino action. There are even arcade games around for  $GEDS$ , such as  $Shoot$   $Out$  and  $Breakout$  on the  $CMD$  PowerPackdisks. Paul Murdaugh, the fellow who created DualTop, also wrote a version of Solitaire that can compete with the snazzy version written for Windows. Hey, productivity is fine, but clearing a whole screen full of geoTiles really rounds out the work day, don't you think?

Gazette, March 1994

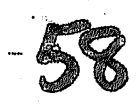

# COMMODORE BUYER'S GUIDE

Compiled by Lisa Hayes

Finding products and services for your 64 or 128 might be a little easier with this list of firms that still support the 8-bit Commodore line.

Naturally, some of these companies may have closed since this list was compiled, but it should give you a good start for finding items you need for your Commodore. To make any additions, changes, or deletions to this list, please contact Tom Netsel, COMPUTE's Gazette, <sup>324</sup> West Wendover Avenue, Suite 200, Greensboro, North Carolina 27408.

& <sup>M</sup> Computer Repair Stoney Point, NY <sup>10980</sup> (800) 344-4102 (914) 947-3522 Authorized Commodore repair center that also sells parts and power supplies. AGT Software Leesburg, GA 31763-0938

Antigrav Tool Kit P.O. Box <sup>1074</sup> Cambridge, MA <sup>02142</sup> Offers GEOS software. Also makes the Key DOS ROM chip version 2 for the 128/D.

Andor House <sup>3907</sup> S.E. 2nd Ave. Cape Coral, FL <sup>33904</sup> Low-cost music and computer educational software.

Bare Bones Software <sup>940</sup> 4th Ave., Ste. #222 Huntington, WV <sup>25701</sup> (800) 638-1123 (orders) (304) 529-0461 (customr service)  $(304)$  529-7050 (BBS) (304) 529-7050 (BBS) Buys and sells used software. Free catalog. (Specify 64/128, Amiga, or IBM.)

Basic Bits Commodore Group P.O. Box <sup>39447</sup> N. Ridgeville, OH 44039-0447 (216) 243-0887 This user group offers out-of-town members an associate membership for \$10. Members receive monthly newsletter and access to the group's PD library as well as computer support.

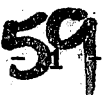

Bear Technologies <sup>1005</sup> McKean St. Philadelphia PA 19148 (800) 755-5295 (215) 336-5296 Commodore repair service. Brant ford Educational Services P.O. Box <sup>1327</sup> <sup>222</sup> Portage Rd. Lewiston, NY <sup>14092</sup> (519) 756-6534 Offers self-tutoring basic lessons for the 64, 128, and Amiga. Brown Boxes, Inc. <sup>26</sup> Concord Rd. Bedford, MA <sup>01730</sup> (617) 275-0090 or 812-3675 Specialized hardware: battery-backed cartridges. Busy Bee Software P.O. Box <sup>2959</sup> Lompoc, CA <sup>93438</sup> (805) 736-8184 Home of The Write Stuff, word processors for the <sup>64</sup> and 128. Many support programs for TWS are also available: BB Talker, The Illustrator I, BB Templates, and so on. Busy Bee User Group P.O. Box Arivaca, AZ 85601-0003 A one-year membership is \$20. This includes a subscription to the group's informalive newsletter. Cabral's Software Box <sup>98</sup> W. Wareham, MA <sup>02576</sup> PD and CP/M software. Some new and used commercial software. Send <sup>50</sup> cents for a CP/M catalog on disk. Caloke Industries P.O. Box <sup>18477</sup> Raytown, MO <sup>64133</sup> (816) 478-6185 PD and shareware software. Free catalog. Cee <sup>64</sup> Alive! P.O. Box <sup>232115</sup> Sacramento, CA <sup>95823</sup> (916) 395-9773 Bimonthly disk publication for the 64. One-year subscription is \$25.

Centsible Software P.O. Box 930 P.O. Box <sup>930</sup> St. Joseph, MI <sup>49085</sup> (616) 428-9096 Used software. extensive listing. Free catalog,, Specify 64/128, Ami ga,, or IBM. Clip Art Cupboard P.O. Box <sup>317774</sup> Cincinnati, OH <sup>45231</sup> Graphics for desktop publishing. Codeware Box <sup>3091</sup> Nashua, NH <sup>03061</sup> (603) 892-1588 892-1588 892-1588 892-1588 892-1588 892-1588 892-1588 892-1588 892-1588 892-1588 892-1588 892-1 Specialized goodies5 Morse code and RTTY program for the '64 and VIC-20, a 64 and VIC-20 tone decoder kit, a RTTY interface unit, and an EPROM programmer. Send \$1 for catalog. Commodore Country Rt. 1, Box <sup>333</sup> Burleson, TX <sup>76028</sup> (817) 295-7658 Buys, sells, and trades used hardware and software, A1 so oes repairs and sells chips and accessories. Free catalog. modore Heaven Heaven Heaven Heaven Heaven Heaven Heaven Heaven Heaven Heaven Heaven Heaven Heaven Heaven Heave <sup>690</sup> Primrose Dr. Central Point, DR <sup>97502</sup> New software. Carries hard-to-find and out-of-print software titles. Send a business size self-addressed stamped envelope for catalog. Concerte and the concerted and concerted and concerted and concerted and concerted and concert and concert and P.O. Box <sup>390</sup> ■Woodsfield, OH <sup>43793</sup> monthly newsletter is an impressive the controller published by the controller published by the published by the published by the controller of the controller published by the controller of the controller of the controller the Commodore Network and the Commodorer Commodorer and the Commodorer and the Commodorer and the Commodorer Commodorer and rate is \$12 for one year (six issues). Compsult P.O. Box <sup>5160</sup> san an compart and san and san part and product of the san of the sand (8053 544-6616 (inquiries) Commercial software closeouts. Catalog is \$2 or free with any order CompuServe Info Service P.O. Box <sup>18161</sup> Columbus, OH 43272-4630 (800) 848-8199 Nationwide computer online service.

Compustuff PJO." Box <sup>58317</sup> Medina, OH <sup>44258</sup> (216) 725-7729 PD and shareware software. Also ham radio utilities. COMPUTE'S Gazette Computer in the computer of the computer in the computer of the computer of the computer of the computer of the P.O. Box <sup>3244</sup> Har1 an? IA 51593-2424 (800) 727-6937 (800) 727-6937-6937-6937-6937-6937-6937-6937-7. Get <sup>12</sup> issues of the new Gazette Disk for,\$29.95. Computer Barqaih Store <sup>3366</sup> B« 2300~E Salt Lake City, UT <sup>34109</sup> (801) 466-8084 Carries hardware and software. Some hard-to-find items. There's also a small inventory for the VIC-20 and Plus 4. Send \$1 for a catalog. Computer Workshops <sup>3612</sup> Birdie Dr. La Mesa, CA <sup>91941</sup> Cosmi cost the cost of the <sup>2600</sup> Homestead PI. Rancho Dominguez, CA 90220-5610 Software. Creative Micro Designs (CMD) P.O. Box <sup>646</sup> 15 Benton Dr. East LongmeadoWy MA <sup>01028</sup> (800) 638-3263 (413) 525-0023 (questions/support) Specialized hardware: hard drives, Jiffy DOS, RAMLink, RAMDrive, SID Stereo cartridge, and Swiftlink. CMD has also picked up the rights to RUN software and now distributes items once available through RUN and other software companies. Creative Pixels LTD P.O. Box <sup>592</sup> Library, PA .15129 64 games: Escape Route--The Adventures of Eric Hawthorne, PI; Island of the Dragons? and The Wings of Circe-Dave's Computer <sup>5253</sup> Mayfield Rd-Lyndhurst, OH <sup>44124</sup> (216) 646-1124 Refurbished hardware and a large selection of used software titles. No catalog available because of turnover rate. Call or write with

specifie requests.

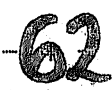

Delphi <sup>1030</sup> Massachusetts Ave. Cambridge, MA <sup>02138</sup> (800) 695-4005 Nationwide computer online service. Disk 0? Plenty <sup>8362</sup> Pines Blvd., Ste. <sup>270</sup> Pembroke Pines, FL <sup>33024</sup> (305) 963-7750 PD and shareware software. (Specify computer type.) Diskoveries' P.O. Box <sup>9153</sup> Waukegan? IL <sup>60079</sup> For a copy of its catalog, send a stamp. OR send \$2 for a catalog and  $disk.$ disk.. Easy Books Distributing P.O. Box <sup>216</sup> Iowa Park, TX 76367-0216 (817) 592-4727 Easy Books 1, bookkeeping program for the 64. Bit P.O. Box <sup>542</sup> Lindenhurst, NY 11757-0542 (516) 957-1110 PD and shareware software. Also some commercial software and accessories. access and and and and an increasing the control of Elliam Associates P.O. Box <sup>2664</sup> Atascadero, CA <sup>93423</sup> (805) 466-8440 CP/M software—both commercial and PD, disk-copying service, and manuals. Send a self-addressed stamped envelope for a flyer or \$1 for a catalog. EMS Computer Services 4355 Kinney Rd. Ludington, MI <sup>49431</sup> (616)~845-1540 New and used software and hardware. Free catalog.' (Specify computer type. The F6M Connection PnOa BOX <sup>2206</sup> Roseburg, OR <sup>97470</sup> (503) 673-2234 (503) 673-2234 673-2234 673-2234 673-2234 673-2234 673-2234 673-2234 673-2234 673-2234 673-2 Fun Graphics Machine, a graphics program for the 64.

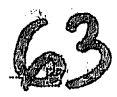

FOG International P.O. Box <sup>1030</sup> Dixon, CA 95620-1030 (916) 678-7353 The international CP/M user group. One-year membership is \*40. FRD Software <sup>3487</sup> E-Terrace Fresno, CA 93703 GEOS graphics and utilities, scanned artwork, Doodle and Koala graphics- Send \$1 for catalog. Free Spirit Software P.O. Box <sup>158</sup> Trafalgar,. IN <sup>46181</sup> (800) 638-5757 (orders) (812) 376-9964 Commercial software. GEnie P.O. Box 6405 Rockville, MD 20849-6403 (800) 638-9636 National computer online service. Has a good-sized 64/128 area. GE Ridge Services <sup>848</sup> Rensselaer Ave. Staten Island, NY <sup>10309</sup> Lotto Picker, a lottery program for the 64. GEOWorks/Commodore Order Processing Center <sup>5334</sup> Sterling Center Dr. Westlake Village, CA 91361 (800) 772-0001 ext. <sup>1012</sup> Super catalog! Full of useful information and answers to the most commonly, asked GEOS questions along with the product listing. The Grapevine Group Chestnut St. Suffern, NY <sup>10901</sup> (800) 292-7445 (914) 357-2424 Commodore chips, parts, power supplies, repair helps, and also some hardware. Harvey & Associates <sup>1409</sup> MillSt, Laramie, WY 82070 (307) 742-3275 Repairs. New and preowned software and hardware and accessories. For catalog., specify computer type and send \$1 and self-addressed stamped envelope. One dollar is refundable with first order.

Home Spun Software P.O. Box <sup>1064</sup> .Estero,. FL <sup>33928</sup> PD and shareware software. International software. Ham radio utilities, high-quality arcade games. Some unique things found here! To receive a catalog, send a stamp. Horse Feathers Graphics N, <sup>27310</sup> Short Rd. Deer Park, WA 99006-9712 (509) 276-6928 Western graphics and clip art. House of Software P.O. Box <sup>282008</sup> Columbus, OH <sup>43228</sup> (614) 871-1137 PD software. Howard W. Sams & Co. <sup>2647</sup> Waterfront Parkway East Dr« Indianapolis, IN 46214-2041 (317) 298-5400 Computerfacts (repair books). Send \$5.95 for a complete catalog. Jameco Electronics <sup>1355</sup> Shoreway Rd« Belmont, CA <sup>94002</sup> (415) 592-8097 E1ectronic and computer parts. Jason-Ranheim Company <sup>3105</sup> Gayle Lane Auburn, CA 95603 (916) 878-0785 Specialized hardware such as an EPROM programmer, utility cartridges. JP PBM Products By Mail N. Sheridan Mall Postal Outlet Box <sup>60515</sup> Downsview? ON Canada M3L 1B0 Refurbished Commodore and new equipment. Catalog on disk for  $$2_\star$ Jumpdisk 1493 Mountain View Ave. Chico, CA 95926 Kaltec Adjuntas? Puerto Rico 00601-0971 <sup>64</sup> Scan-On-Printer system. Kasara Microsystems

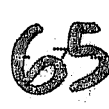

21-G Airport. Rd» Hilton Head Island, SC 29926 (800) 248-2933 (803) 681-5510 New and refurbished hardware, new software, and assorted products and accessories-KC Enterprises P.O. Box <sup>627</sup> Heriden, CT 06450-0627 (203) 634-0170 (203) 634-9359 (fax) PD user group (software)» Keystone Software 'P.O. Box S369 Pittsburgh, PA <sup>15218</sup> Carries some commercial and PD/shareware software, Leroy?s Cheatsheets (keyboard overlays), printer ribbons, and a wide variety of continuous  $l$ abels sizes. **KFFD** Los Angeles, CA■90047-0464 PD and shareware software for the 64/128/+4/16. Send a self-addressed stamped envelope for more information or \$4 for a 64/128 catalog. Living Proof P.O. Box <sup>80714</sup> Minneapolis, MN 55408-8714 Specialized software: I Paint (an outstanding graphics program for the 128) and also I Port. Loadstar (Softdisk Publishing) P.O. Box <sup>30008</sup> Shreveport, LA 71130-0008 (800) 831-2694 (318) 221-8718 monthly software magazine for the 64« three-month trial subscription is \*29.95. Also publishes Loadstar 128, quarterly disk publication for the 128. Lyben P.O. Box <sup>130</sup> <sup>5545</sup> Bridgewood Sterling Heights, Ml 48311-0130 (313) 268-8100 Computer -supplies and accessories. Mad Han Software 1400 E. College Dr. Cheyenne, WY 82007-3298 (800) 34-MADMAN (orders)

(307) 632-1178 (info) Softwares Messiah III, Master Archiver, The Compression Kit, and others. Master Software 1) 6 Hillery Ct. Randallstown, MD 21133 (410) 922-2962 Software such as Tax Master and Help Master. Specialized cables including an 80-column on composite monitor cable. A reset switch for the  $64.$ Maurice Randell P.O. Box 606 Charlotte, MI 48S13 Softwares Invoicewriter 2, GeoShel1, and Dashboard <sup>128</sup> (6E0S), MEI/Micro Center MEI/Micro Center <sup>1100</sup> Steel wood Rd. Columbus, OH <sup>43212</sup> (800) 634-3478 Computer supplies and accessories. Excellent printer ribbon selection (including the 1526). Micro Storm Software Box 1086 Sidney, MT <sup>59270</sup> Softwares Risers Sliders (game) and S.E.C. Check Register <sup>128</sup> version 3«0 Mid Continent Computers <sup>2332</sup> N. MacArthur Oklahoma City, OK <sup>73127</sup> (405) 946-2888 Midwest Micro-Peripherals <sup>6910</sup> U.S. Rt.•36 E, Fletcher, OH <sup>45326</sup> (800) 552-8080 Computer supplies and accessories. New Horizons Software <sup>2253</sup> N. Kansas Ave, Springfield, M0 <sup>65803</sup> Software: GEOS applications, Landmark Series, Dualtop 64 and 128. North American Computer 147 W. Broadway Waukesha, WI <sup>53186</sup> (414) 547-6222 Authorized Commodore repair shop.

Novastar Game Co. .P.O. Box <sup>1813</sup> Roc kiln., CA <sup>95677</sup> (800) 352-2225 {\*} (916) 624-7113 Game software——mostly strategy, simulations, and  $\tilde{D}$  &  $D$  games. Original Programs Pn0~ Box <sup>14801</sup> Reading, PA <sup>19612</sup> Speciality software programs, many unique. Free catalog. Parsec, Inc. P.O. Box <sup>111</sup> Sal em, MA 01970-0111 PD software, some commercial software: Masterpiece. Designs, Bellterm, <sup>128</sup> Handy "Grabber, Handy Scanner, Page Fox. Also publishes Twin Cities 64/128. Performance Peripherals Upper Louden Rd. Loudonvilie, -NY .12211 (518) 436-0485 Specialized hardwares battery backups for REUs. Poseidon Electronics <sup>103</sup> Waverly PI. New York, NY <sup>10011</sup> (212) 777-9515 Excellent CP/M library. Send \$10 for complete catalog. 3 Powerdisk <sup>6818</sup> Lotus Way West Jordan, UT 84084-7510 PD games, commercial software, disk drives, joysticks, and so on. Public Domain User Group P.O. Box <sup>1442</sup> Orange Park, FL <sup>32073</sup> (904) 264-3512 PD and CP/M software. Enterprises P.O. Box <sup>77123</sup> Washington, DC 20013-7123 Record Filer I, a database for home or office. Quantum Link CQ-Link)/American Online Services <sup>8260</sup> Westwood Center Dr« Vienna, VA <sup>22180</sup> (800) 827-8444 National computer online service for 64 owners.

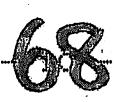

Quincy Software <sup>9479</sup> E, Whitmore Ave, Hughson, CA 95326-9745 GEOS softwares TOPDESK and DweezilDisks

Random Magazine <sup>7161</sup> N. Maine Clovis, CA 93611-8200 bimonthly publication for the 64. Sample issue is \*5-00."One-year subscription is  $$23.70.$  A companion disk is available.

RIO Computers <sup>3310</sup> Berwyck St. Las Vegas, NV <sup>89121</sup> (800) 782-9110 (702) 454-0335 Assorted specialized hardware and softwares Advanced Art Studio, Handyscanner 64, MIDI 64, Advanced Music System, Deep Scan Burst Nibbler, video digitizer, and genlock.

RM Software P.O. Box <sup>825</sup> Maywood, NJ <sup>07607</sup> (201) 843-3116 (201) 843-8250 (BBS) **CNET 128 BBS.** 

RTH Compuware <sup>805</sup> Timber Ln« Glenwood, IA <sup>51534</sup> (712) 527-3863  $PD$  user group.

Schnedler Systems P.O. Box <sup>5964</sup> Asheville, NG <sup>28813</sup> (704) 274-4646 Specialized itemss digital 1/0 board, MAE64 (assembler). Symbol Master (disassembler), and so on.

4291 Holland Rd., Ste. 562 Virginia Beach, VA <sup>23452</sup> PD software. Send a stamp for a catalog OR \$2 for catalog and disk.

Skyles Electric Works P.O. Box <sup>1984</sup> Cupertino, CA 95015-1934 (800) 227-9998 (408) 737-1632 Lots of specialized hardware and software: IEEE Interfaces, cartridge expansions, <sup>1571</sup> fix ROM, parallel print cable, and so on.

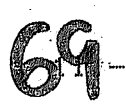

The Soft Group P.O. Box <sup>111</sup> Montgomery, IL <sup>60538</sup> (70S) 851-6667 Video Byte (video digitizer), Super Video version 5. Software Clearance Center <sup>2025</sup> Southwest Frwy, Houston, TX <sup>77098</sup> (800) 825-1990 Commerc ial software closeouts. Software Etc. <sup>801</sup> S, Greenville Ave. Allen, TX <sup>75202</sup> (214) 727-9695 consignment store that' handles Commodore items. Software Hut <sup>313</sup> Henderson Dr. Sharon Hill, PA <sup>19079</sup> (800) 932-6442 (orders) (215) 586-5701 (info) (215) 586-5706 (fax) Authorized repairs. Refurbished and some new hardware. New chips,  $\overline{\phantom{a}}$ 'parts, and software. Software Support International <sup>2700</sup> N.E. Andersen Rd., Ste, A-10 Vancouver, WA <sup>98661</sup> (800) 356-1179 (206) 695-1393 Hardware, accessories, new and used software. Free catalog. If you want only the most recent listing of used software, send self-addressed stamped envelope. Specify computer type. 806WAP Software <sup>115</sup> Bellmont Rd. Decantur, IN <sup>46733</sup> (219) 724-3900 Specialized -softwares Big Blue Reader 4.1' and Bible Search 3.2..  $Spark's$  Electronics 5316 S. Ninth St. St. Joseph, M0 64504-1802 (816) 238-5235 Financial software, S.E.C. Check Register 128 version 3.0, and more. Storm Systems <sup>464</sup> Beale St. W. Quincy, MA 02163-1307 SEOS software.

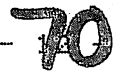

Sunrise Software 439 Park Ln. Massapequa, NY <sup>11762</sup> Denny's Quest arcade/adventure game (\$24.95) for the 64/128. Tenex Computer Express P.O. Box <sup>6578</sup> South Bend, IN <sup>46660</sup> (800) 776-6781 (219) 259-7051 New software, hardware, and accessories. Call for catalogue. Terrapin Software <sup>400</sup> Riverside St. Portland, ME 04103-1068 (800) 972-8200 LOGO and educational software based on LOGO.. Titus Software <sup>20432</sup> Corisco St. Chatsworth, CA 91311 (818) 709-3692 New softwares games and European imports. TPU8- 5334-Yonge St., Box <sup>116</sup> Willowdale, Ontario Canada M2N 6M4 (416) 253-9637 User group supporting ALL Commodore computers. Bimonthly newsletter and access to an extensive PD software library.. Tycom <sup>503</sup> East St. Pittsfield, MA <sup>01201</sup> Authorized Commodore repair center. West River Audio Visual <sup>1212</sup> Qreqon Radio City, SD 57701-2006 (800) 272-1591 (605) 348-3389 Service and sales (parts) for Commodore computers. Refurbished hardware. William Bacheler <sup>3250</sup> Tr in.ity St. Eureka, CA <sup>95501</sup> PD software for 64/128 and Amiga. Zephorus Software P.O. Box <sup>463</sup>
Raymond, Maine <sup>04071</sup> (207) 655-4377 PD and shareware software for the 64/128.

Special listingss

Handi Hams System Care of Courage Center <sup>3915</sup> Sol den Valley Rd. Golden Valley, MN <sup>55422</sup> (612) 520-0515 Assists persons with disabilities in pursuing a hobby in radio.

The National Cristina Foundat ion (800) CRIS-TINA Matches computer donations with worthy causes.

Gazette, March <sup>1994</sup>

 $14t$ Caca

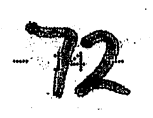

## FULL COUNT BASEBALL

Reviewed by Don Radler

Game four of the <sup>1993</sup> World Series was the highest-scoring game in Series history. The blowout came the night before I was asked to review another baseball simulation, this one known as Full Count Baseball. Sure, I said, and then headed to the computer to prepare myself to test the new piece of software.

For purposes of comparison, I noodled around with a couple of the baseball programs I had on hand - Hardball and Street Sports Baseball. With neither of these could I hit as well as either team in game four of the series-- imagine 29 runs in one series game!-- and with neither could pitch much better than the surprisingly, ineffective hurling on both sides in that game-

Hardball presented some managerial choices, but nothing to match the di1emma Cito Gaston faced in dep1oying 1eague batting 1eaders Molitor and Olerud in Philadelphia without his accustomed designated hitter option. In the contract of the

The Street Sports kids were cute, but not nearly as interesting as the scruffy maulers from Philadelphia. The Phillies' attitude was summed up in a single quote: Right before game six, facing the return to Toronto's SkyDome and what the sports writers all called "sudden death," the Phillies' John Kruk was heard to say, "If you're gonna die, it might as well be sudden."

There have been many baseball simulations since the earliest Commodore days. Some were largely statistical, such as Computer Baseball; others were almost pure arcade games, such as Star League Baseball. Most fall somewhere in between, letting you do more than just wiggle your joystick to pitch and hit and giving you a little of the feel of the game along with some of its stats.

Lance Haffner Games produced Full Count Baseball, and Haffner declares it "the finest baseball simulation on the market for any machine."' Statistically, it's an impressive piece of programming, but any simulation should give you the look and the feel of the activity it simulates. In Full Count Baseball, there are none of the sights, none of the sounds, none of the personality of the-game of baseball.. Indeed, there is nothing but. strategy and statistics. Lots of statistics,,

Although the manual talks about "playing" a game, this is really a manager's program. Given certain players in certain positions, with particular lineup for each side, how would the game come out? The? playing options along the way--hit & run, bunt, steal--seem to be less significant than who is performing the action.

Events are described laconically on bare-bones text screen with nary

bat or ball in sight and without any of the organ music, hollering, crack of the bat or other sounds that give a ball game its atmosphere,,

You can play Full Count Baseball against a friend, with the computer acting as umpire and scorekeeper. You can play against the computer. Or you can let the computer handle both teams and watch the onscreen text change as computer-generated hits, runs and errors take place.

On its game disk? Full Count Baseball also gives you <sup>26</sup> current American League and National League team rosters. On another disk, there are the rosters of 52 past teams. All rosters include batting, fielding, and pitching statistics. For batters, there are <sup>21</sup> categories of data, including whether they bat lefthanded, righthanded, or both; principal positions played; total at bats, hits, doubles? triples? and homers; RBIsj strikeouts; steals? number of times caught stealing: running and fielding ratings; and so on.

For pitchers, there are almost as many categories, including games won and lost, games started, games saved, hits allowed, strikeouts, earned run average? home runs allowed, and so forth. All of this can be viewed on screen or printed out; this is true of all compilations of data with this program.

After you've loaded the game and a couple of team rosters, you pick a starting pitcher and, optionally, a complete pitching strategy. If the computer is playing, you have, to make this choice for it, t00. Then you work out a lineup for your team and the computer's team(s). This initial setup before a game takes a good ten minutes once you have learned how to do it; it took a lot longer than that for me the first several times I.tried it.

For a player-controlled team in the field, there are seven defensive options, including pitch, intentional walk, infield in, first and third basemen in, or infield normal, and personnel change, including bringing in a relief pitcher. The player-controlled team at bat has five offensive options, including hit, hit & run, bunt, steal and bring in a pinch hitter.

When the computer manages a team, it exercises the above options according to ratings based on statistical probability. (When it does this against any team I'm managing, the computer seems to beat "me every time.)

There is no Joystick action with Full Count Baseball. To choose to hit away or, when in the field, to walk a batter, you type in the number of your selection. All events that then take place at bat and in the field are announced on a black-and-white text screen. The printed lines are reminiscent of radio play-by-play coverage, "Alomar is going...SAFE AT SECOND!" and so on. Game results can be sent to the printer and/or saved on disk, and team stats and ratings can be recompiled based on each new game? resuIts.

You can form your own teams, drafting players from any of the teams on disk or creating new teams with stats to be supplied by you. You can also trade players from one team to another- You can also form your own league, competing with other baseball fans who have this software. A third disk bundled with the game provides a league standings program- III and the contract of the contract of the contract of the contract of the contract of the contract of the contract of the contract of the contract of the contract of the contract of the contract of the contract

If you're the kind of true baseball fan who always keeps score and who loves to second-guess every call any manager makes, Full Count Baseball may be just your bag. There are no bells and whistles, but there is <sup>a</sup> wealth of data on real-world teams (ten additional multiteam disks are available at \*19.95 each) and there are all kinds of ways to use this information, or even to change it if you wish-

For what it?s worth, just before the sixth and final game of the <sup>1993</sup> series, I pulled up the most recent rosters of the Phillies and the Blue Jays, and then had the computer play both sides with lineups as close as possible to those used in game six- (The real Toronto team had changed about half its roster since Haffner?s Current Teams disk was prepared, of course, and there had been some Philadelphia changes as well.) The outcome: Toronto 6, Philadelphia 3. If you were a betting man, this statistical wonder might do something for yous in the real world, the score was pretty close to the computer's prediction: 8-6 Toronto.

The Phillies were leading 6-5 in the middle of the ninth, but sudden. death struck them when Toronto's Joe Carter hit a three-run homer in the bottom of the final inning- All this happened right in front of all those Canadian fans, and Toronto had won its second series in row. As you might expect, pandemonium ensued-

Or, as Full Count Baseball might have put it, "Carter homers. Blue Jays win."

LANCE HAFFNER GAMES P.O. Box <sup>100594</sup> Nashville, TN <sup>37224</sup> (615)242-2617 \*39.95j S&H \*3.00

Gazette, March <sup>1994</sup>

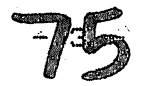

 $\dot{\mathfrak{H}}$ 

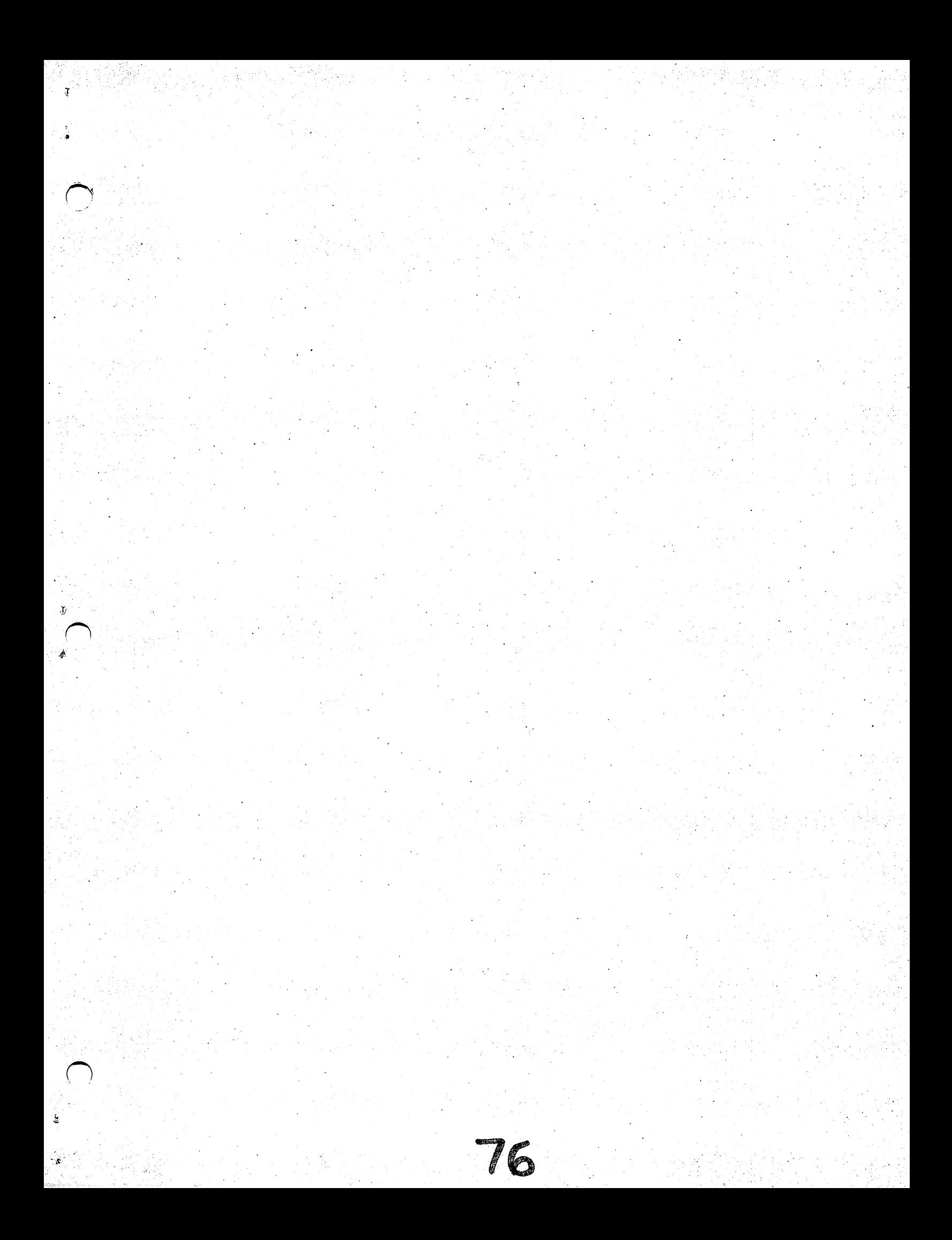